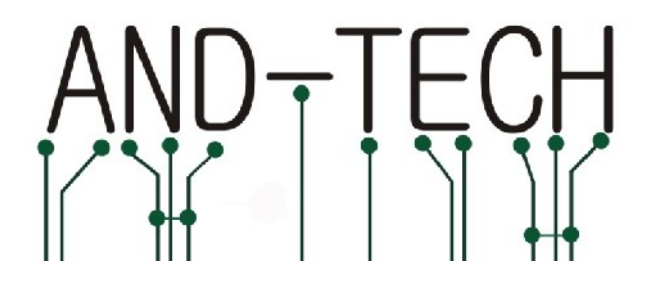

# **NÁVOD K POUŽÍTÍ**

# **Vývojový kit**

# **EvB 4.3 v4**

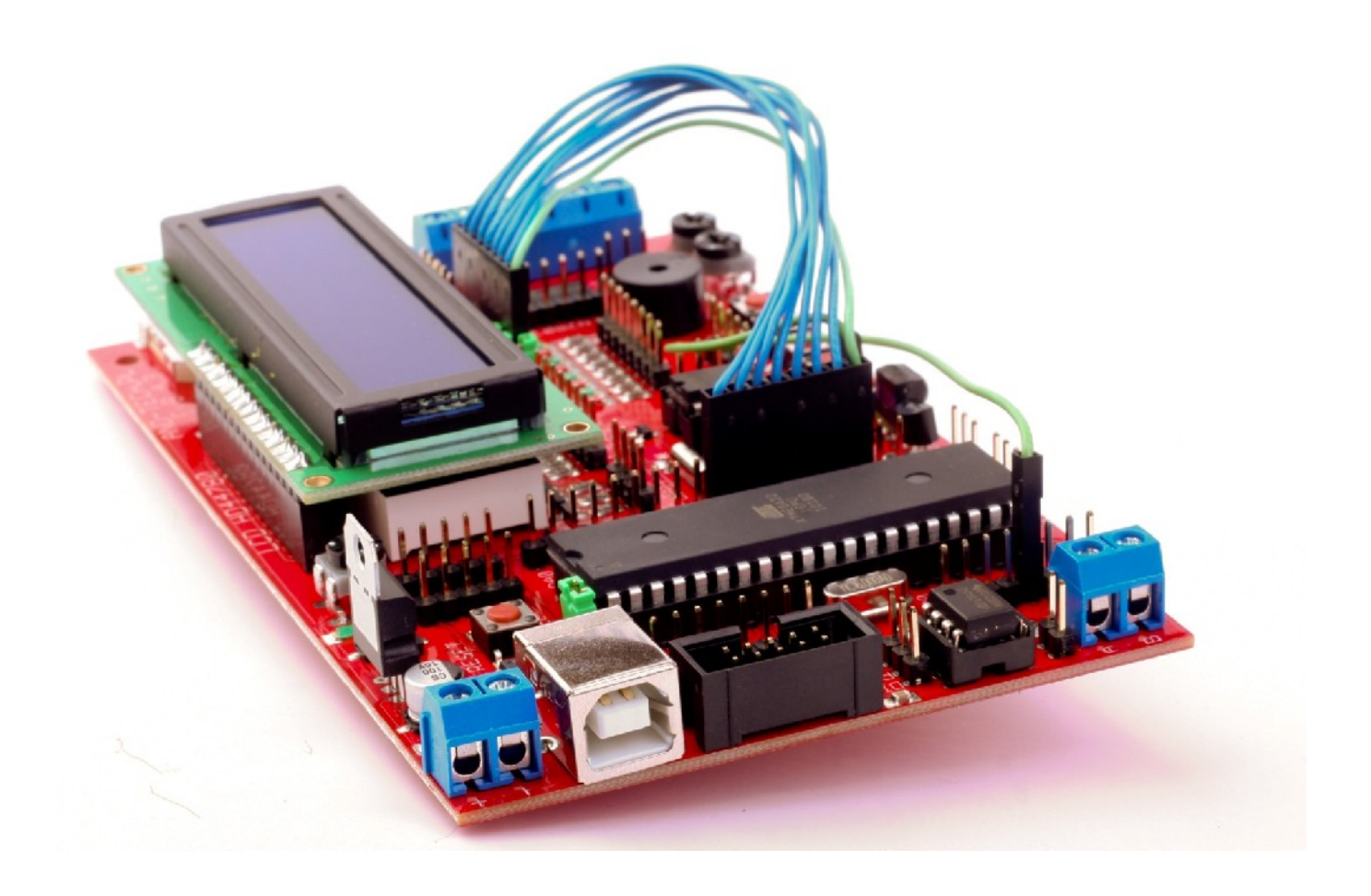

Návod k použítí vývojového kitu EvB 4.3 v4<br>Stránka 1 www.and-tech.pl

## **Obsah**

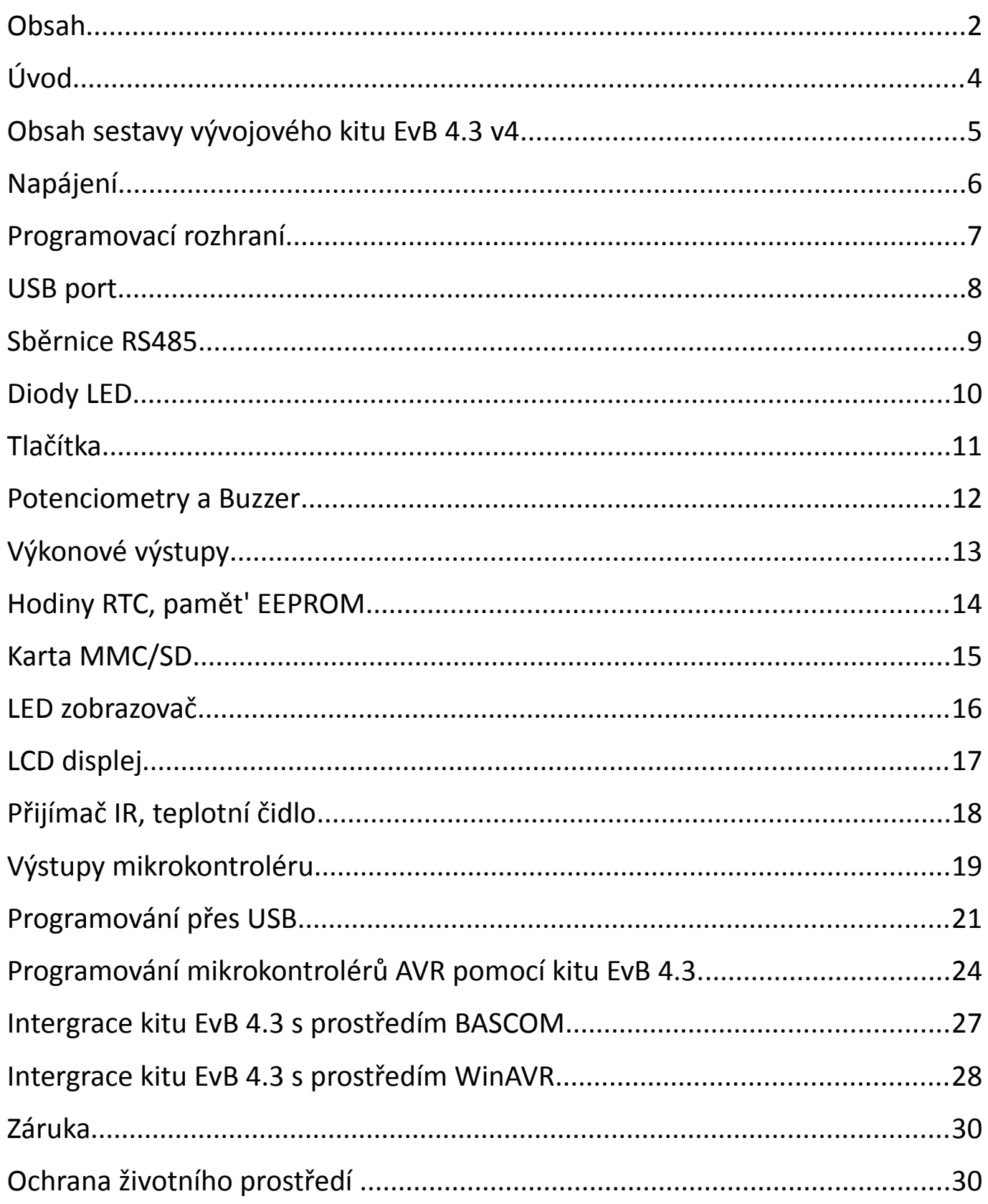

# **Úvod**

Vývojový kit EvB 4.3 je pomůcka pro vývoj aplikací s velmi populárními v Polsku mikrokontroléry ATMega32 nebo ATMega644p firmy Atmel.

Deska je vybavena řadou periférií, kterých ovládací prvky jsou připojeny na hřebínkové konektory, co umožňuje rychlou rekonfiguraci bez provedení speciální vyhrazené desky. Všechny piny jsou pečlivě popsány a umístěny v blízkosti periférií, ke kterým jsou zapojeny, co umožňuje intuitivní spojování komponentů bez nutnosti koukání do dokumentace.

Kit EvB 4.3 je určen jak pro začátečníky, kteří dělají první kroky v oblasti mikrokontrolérů, tak pro zkušené vývojáře, hledající univerzální platformu pro své projekty.

Dřívější verze desky EvB4.3 byly úspěšně použity k vývoji několika velkých projektů, včetně v polských univerzitách a magisterských pracích.

## **Obsah sestavy vývojového kitu EvB 4.3 v4**

Balení kitu EvB 4.3 v4 obsahuje:

#### •**Deska je vybavena následujícími prvky:**

-Procesor AVR ATMega32 nebo ATMega644p v pouzdřeDIP40 -Hodiny reálného času PCF8583 -Pamět' EEPROM AT24C02 -Infračervený přijímač TSOP4836 -Teplotní čidlo DS18B20 -Převodník sběrnic RS485 -Patice pro karty MMC/SD -5 tlačítek -8 diod LED -3 tranzistorové výstupy 500mA každý -2 tranzistorové výstupy 1A každý -2 analogové potenciometry -Buzzer -4 x sedmisegmentový LED zobrazovač -USB port -Konektor ISP -5 napájecích pinů +5V -5 zemnících pinů •**LCD displej 2 x 16 znaků**

•**Sada propojovacích kabelů** (10 jednoduché kabely 10 cm) – volitelně

# **Napájení**

Vývojový kit EvB 4.3 může být napájen:

•přes USB port, v tomto případě musí být zkratovací propojka USB-Vcc, •z externího napájecího zdroje o minimálním napětí 9V, který musí být připojen k napájecí svorkovnici POWER při zachování polarizace popsané na desce (v tomto případě jumper USB-Vcc **musí být rozpojen**).

Správně připojené napájení je indikováno zelenou diodou při konektorech  $GND a + 5V.$ 

Port USB je dodatečně chraněn polymerovou pojistkou 500mA.

Na desce jsou umístěny konektory GND a +5V, ke kterým je vhodně přivedena masa a +5V.

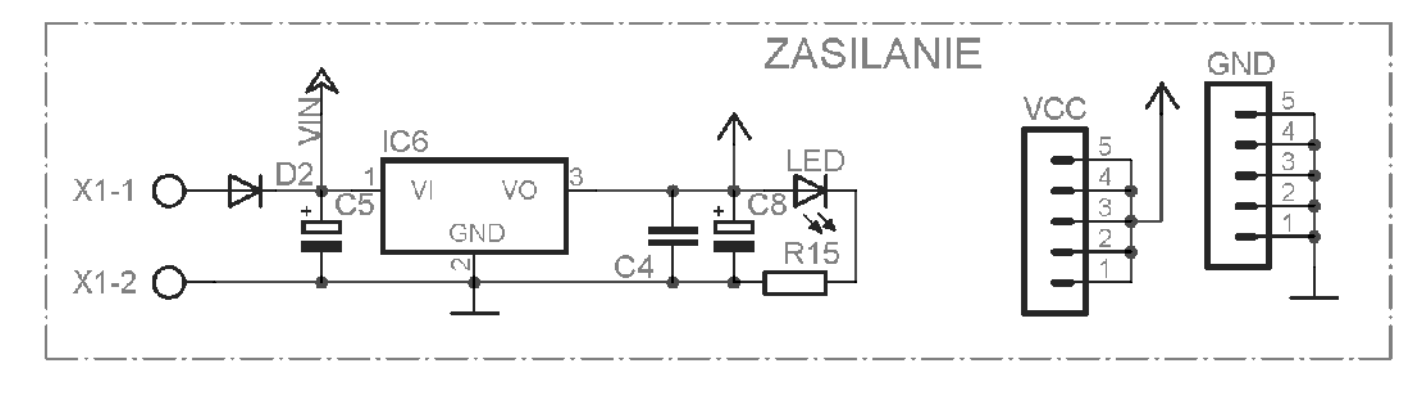

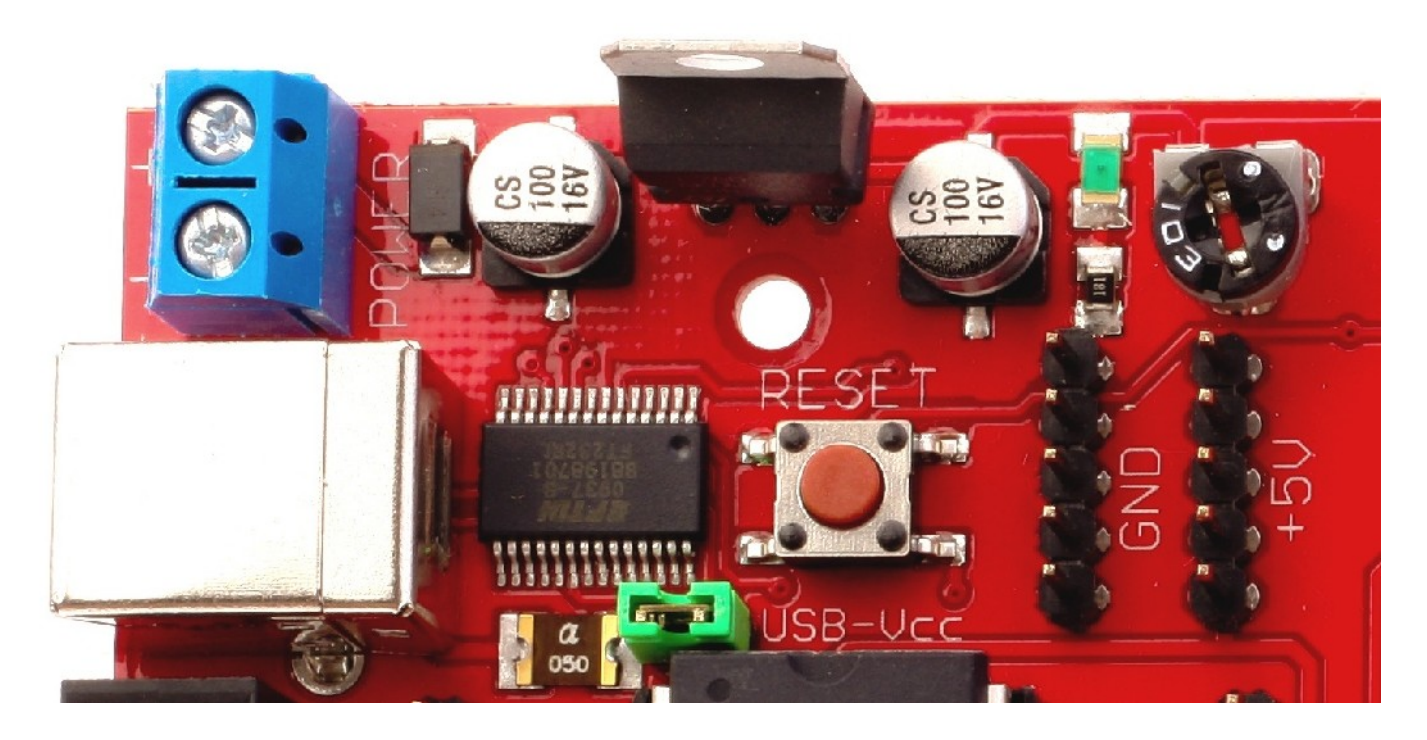

#### **Programovací rozhraní**

Na desce EvB 4.3 je osazeno 10-pinové rozhraní ISP KANDA, které je v souladu s většinou procesorů dostupných na trhu, včetně STK200, AVRProg.

- MOSI, MISO, signály rozhraní ISP SCK
	- RST reset cílového systému
		- NC nezapojený
	- VCC napětí cílového systému

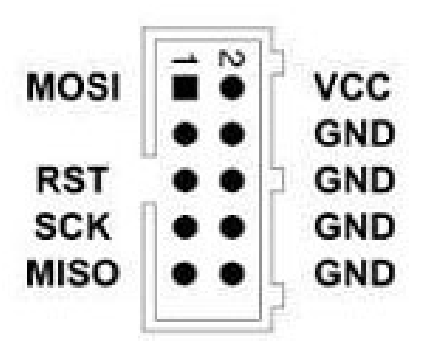

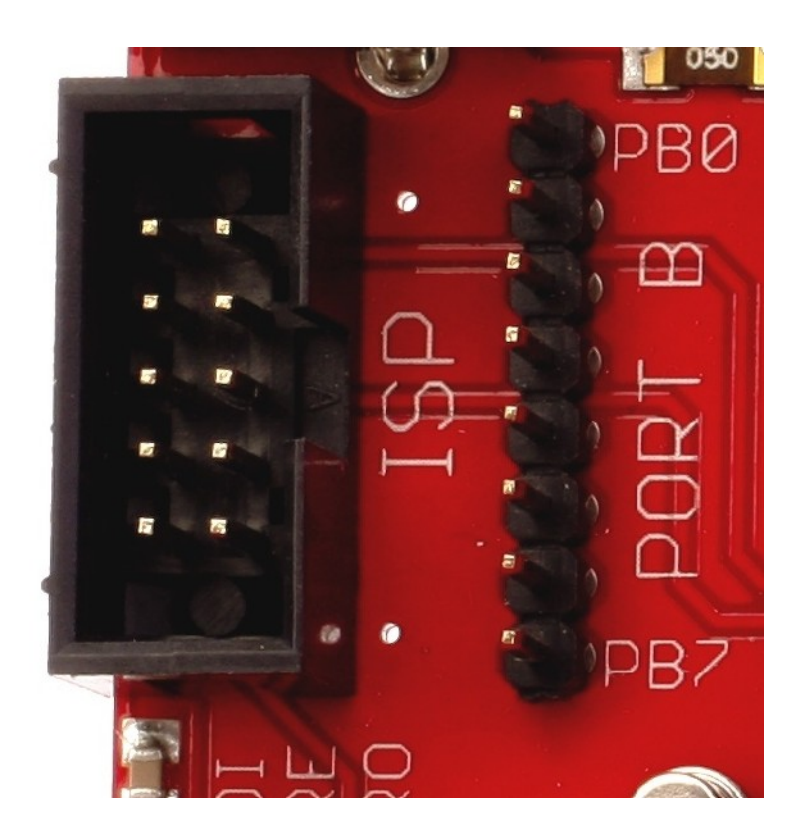

# **USB port**

Komunikace kitu EvB 4.3 s počitačem je realizována pomocí rozhraní USB-UART FT232RL (virtuální port COM). K systému FT232RL jsou trvale připojena vedení TXD, RXD procesoru, proto není třeba je spojovat. Ovládače pro virtuální port COM jsou dostupný na stránce:

**[http://www.and-tech.pl/EvB4.1/CDM\\_2.04.06\\_WHQL\\_Certified.zip](http://www.and-tech.pl/EvB4.1/CDM_2.04.06_WHQL_Certified.zip)**

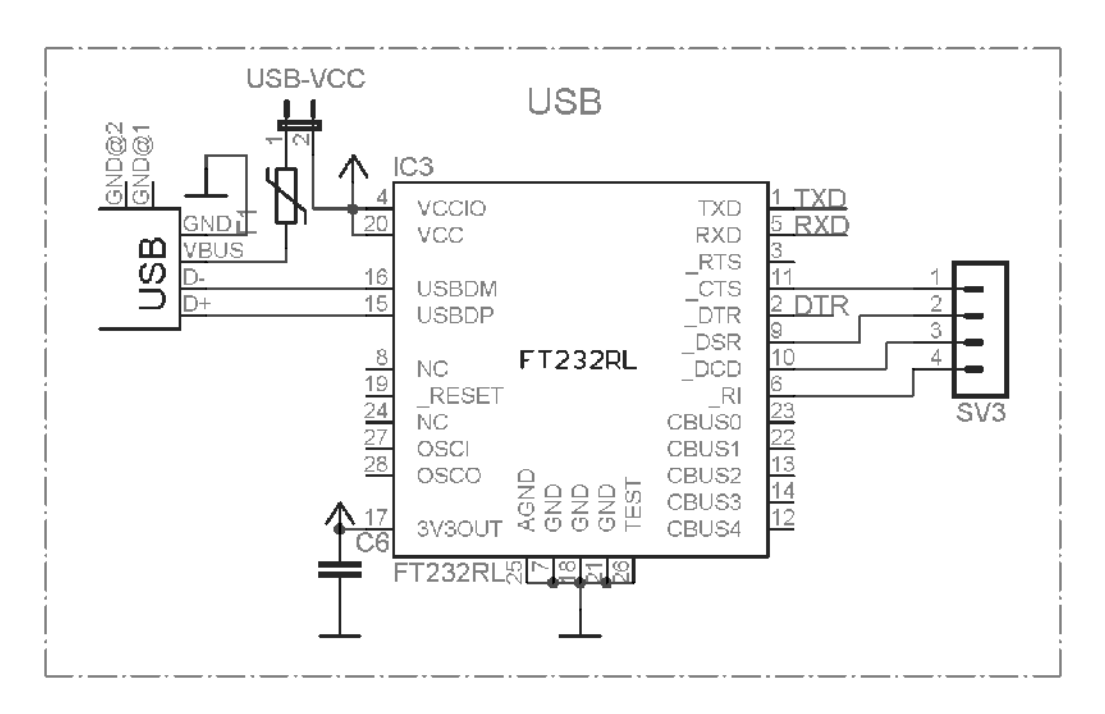

Kromě toho do systému FT232RL jsou připojena vedení CTS, DTR, DSR a DCD na gold piny, umíštěny pod procesorem. Tato vedení jsou použivana k nouzovému programování mikroprocesoru, ale je možné použít je také pro jakékoli účely.

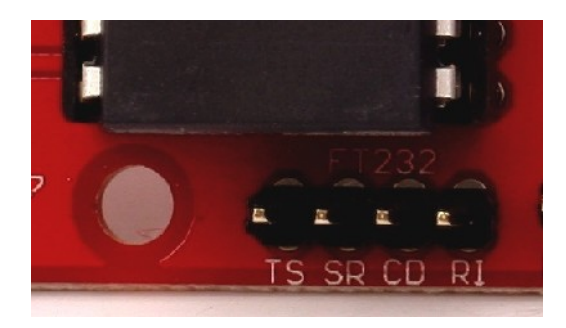

#### **Sběrnice RS485**

Deska EvB 4.3 je vybavena průmyslovou sběrnicí RS485, která umožňuje její použití v průmyslových aplikacích. Datové linky (A a B) jsou vyvedeny na rozvodný pásek, umíštěn v levém dolním rohu desky, jumper 120R je zodpovědny za připojení terminátoru vedení.

Piny RO,DI a připojené RE a DE jsou vyvedene na lištu nad systémem.

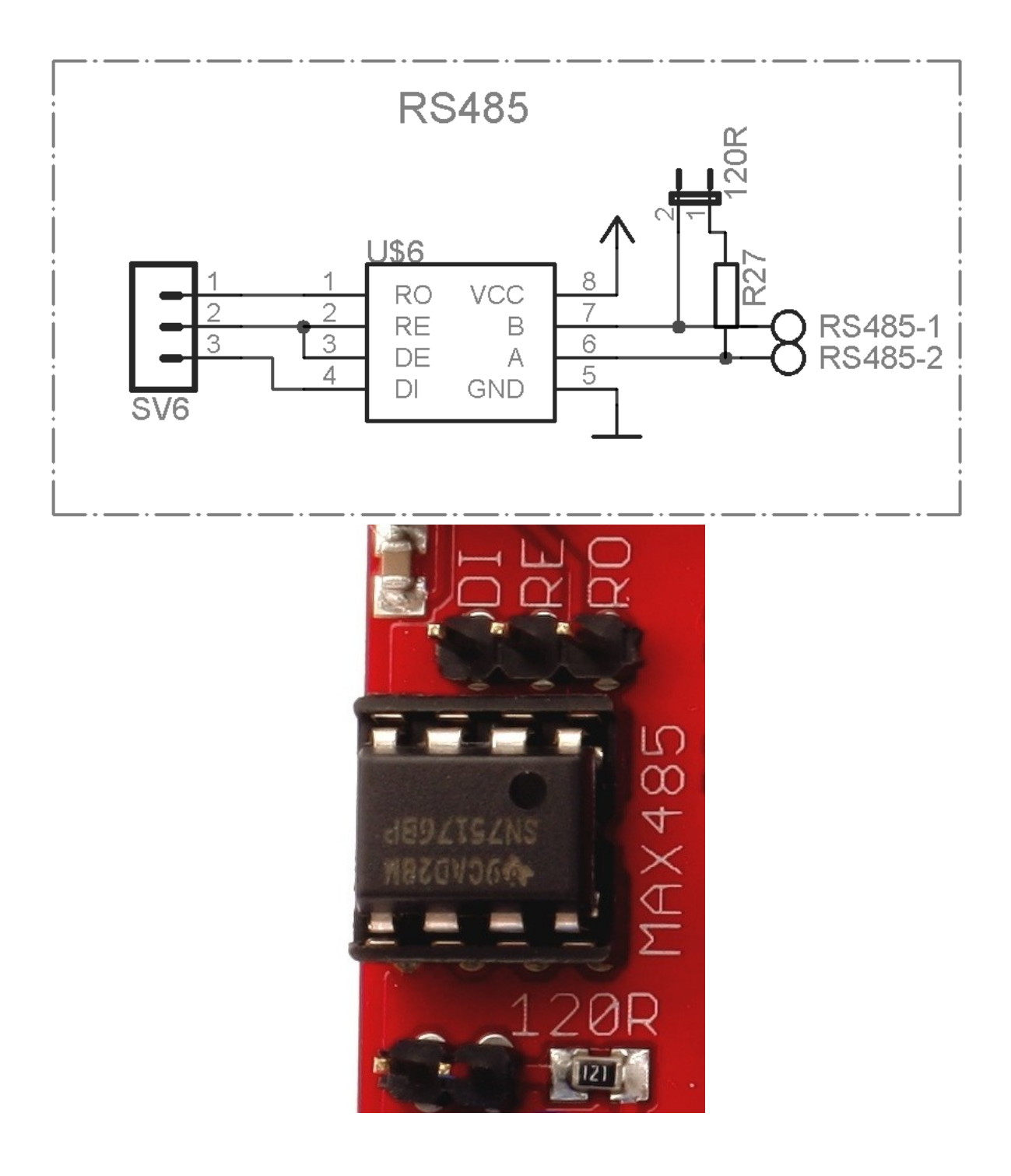

# **Diody LED**

Aby připojit diodu LED, umíštenou na desce, je třeba k zodpovědnému pinu podát logickou nulu.

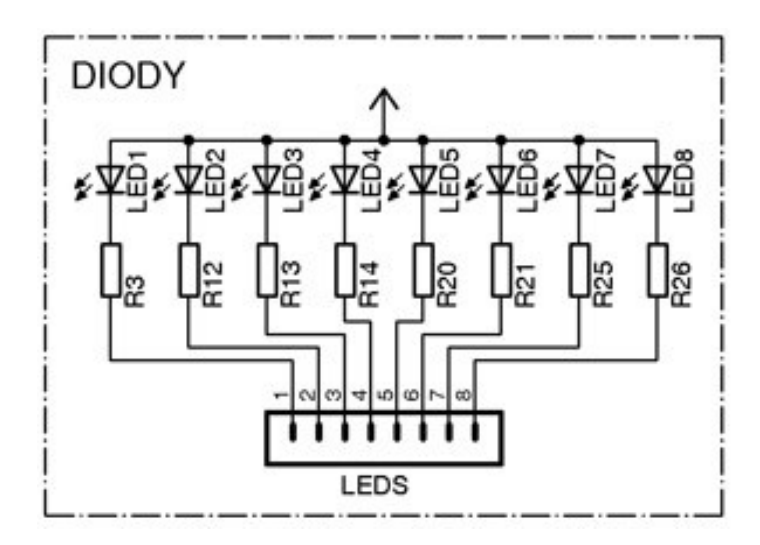

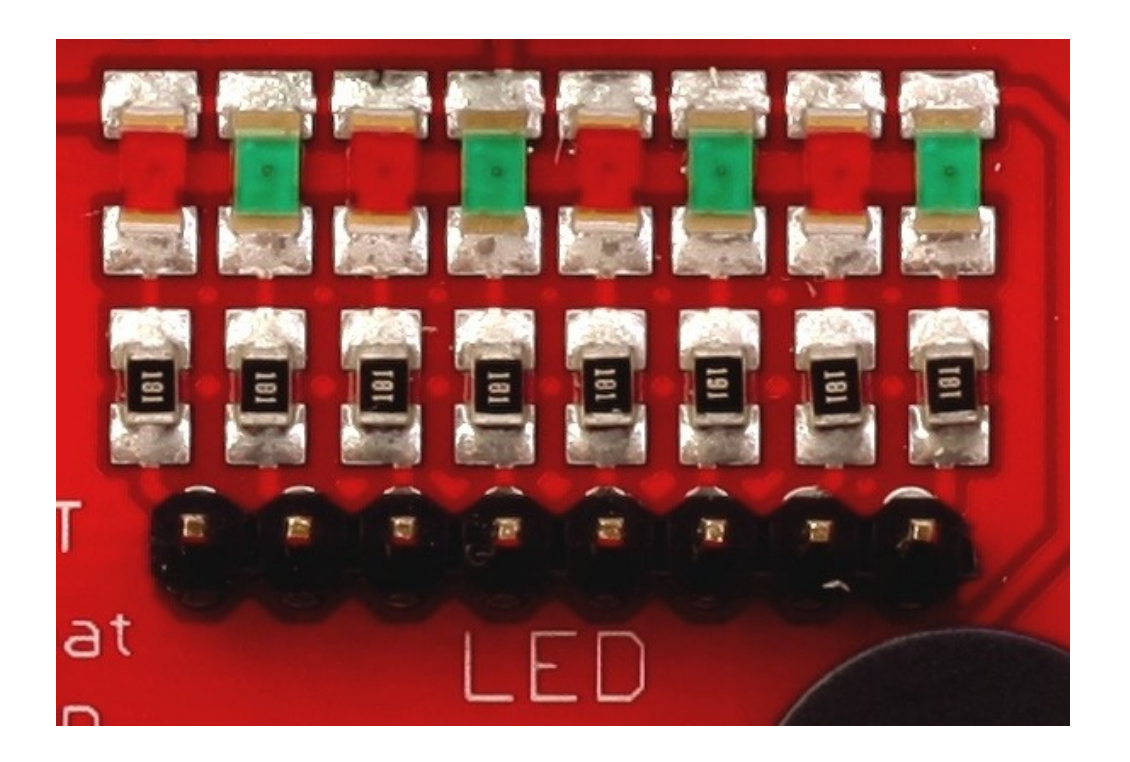

# **Tlačítka**

Tlačítka umíštěna na desce při stisknutí zkratí pin k masě.

S cílem zjistit stisknutí tlačitka přes mikroprocesor, je nutné zapnout tahový rezistor.

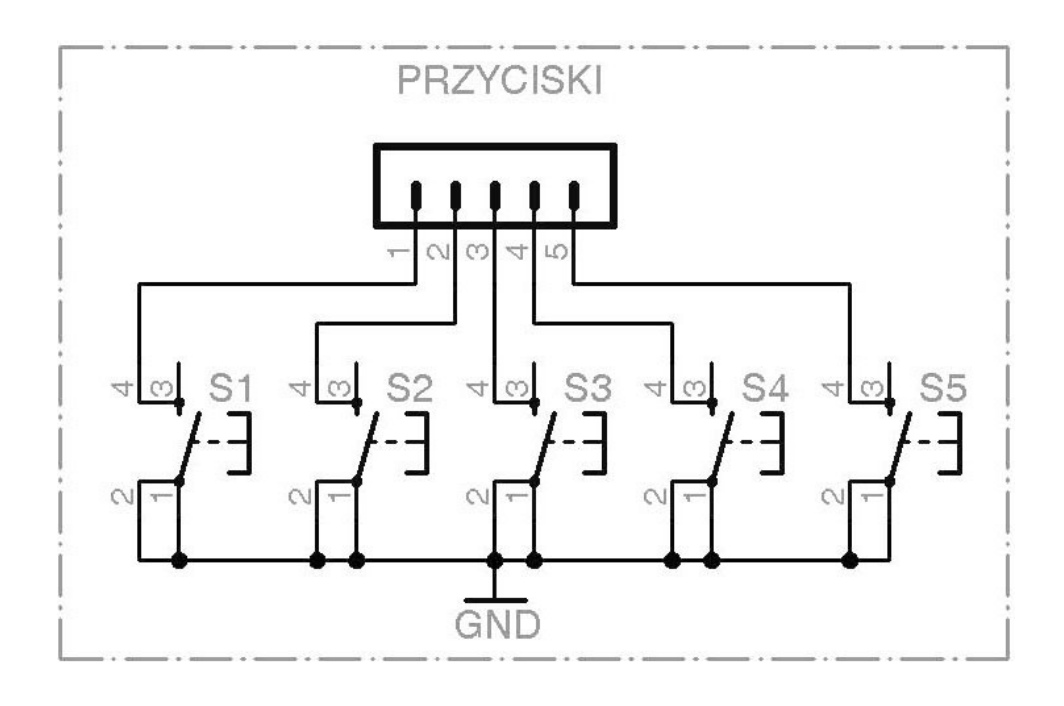

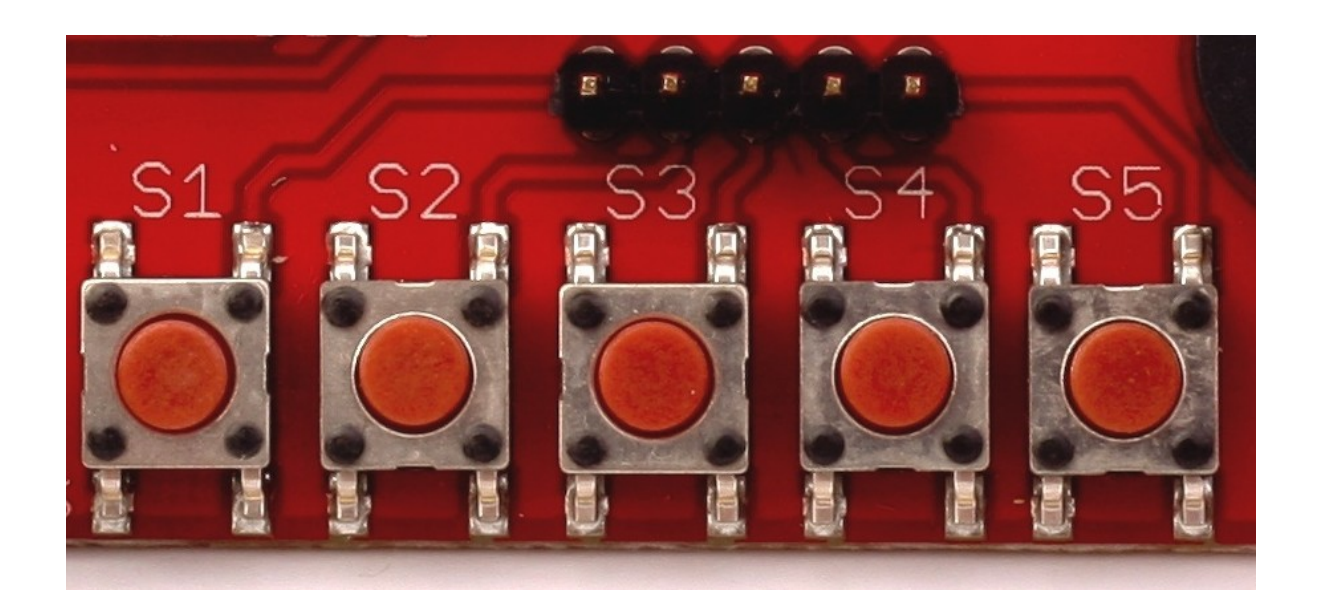

### **Potenciometry a Buzzer**

Potenciometry umíštěny na desce umožňují nastavení napětí v rozsahu 0 - 5V, po připojení k převodníku AC mohou být použity také k zadávání hodnot analogového signálu.

Buzzer, umíštěn vedle potenciometrů, slouží k generování zvukových signálů, uvolňuje se po podání +5V ba pin BUZ.

Aby zvyšit hlasitost buzzeru, je třeba odlepit bílý štítek, umíštěn na něm.

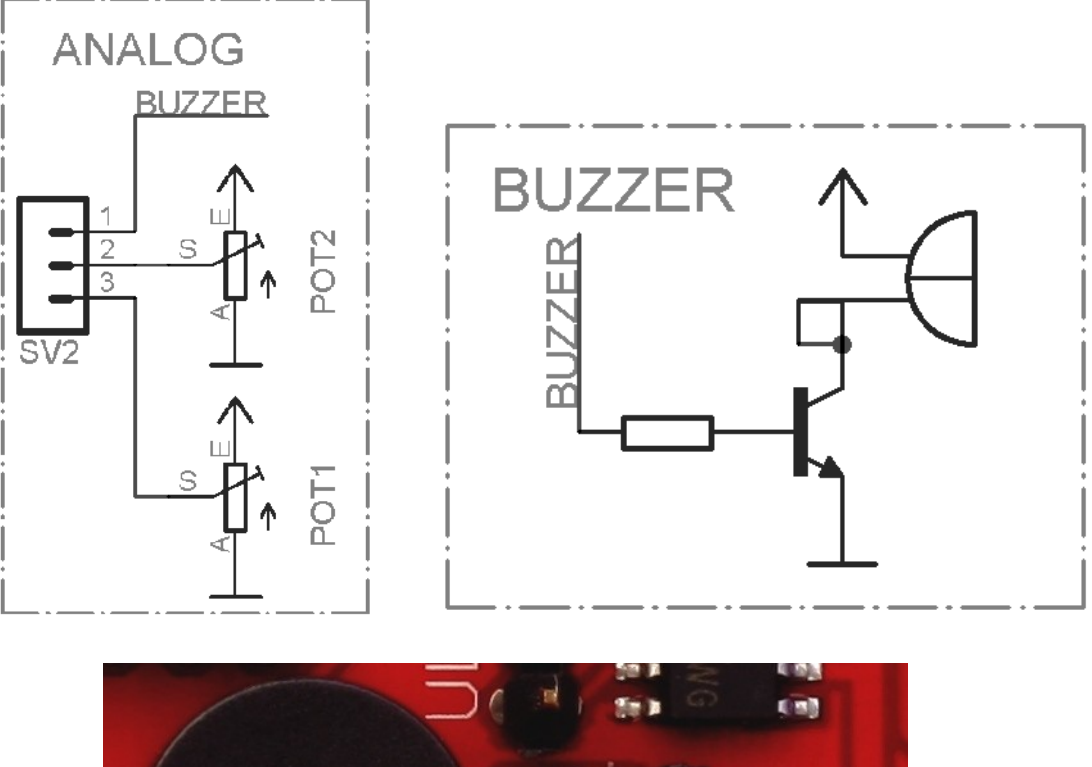

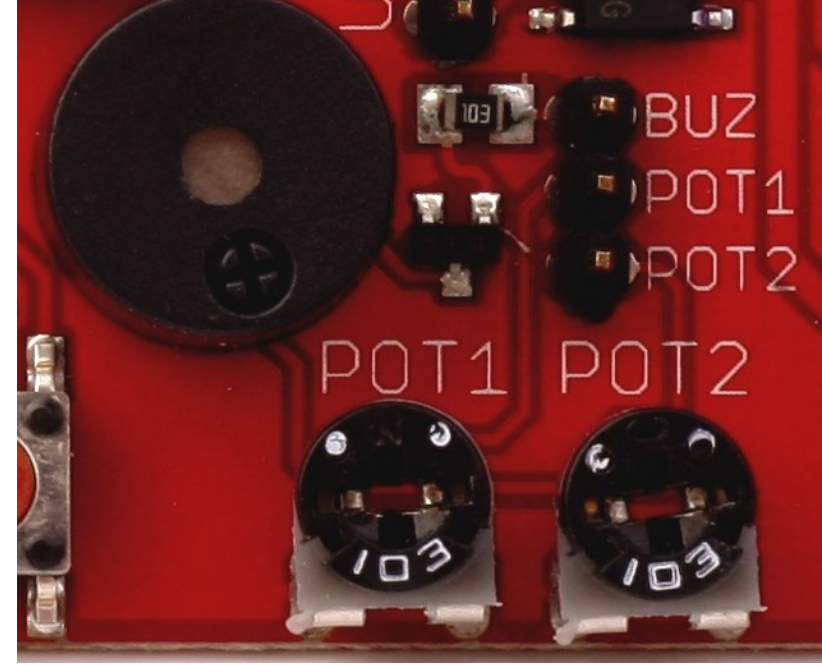

# **Výkonové výstupy**

Deska je vybavena pěti výstupy napětí – tři o zatížitelností 500mA a dva - 1A. Horní výstup je označen +. Je to napětí převzaté ze svorky POWER +. Další svorky konektoru se uvolňují po podání 5V (logické 1) na zodpovědné vstupy. Dva spodní výstupy, označené zaleně, mají zatížitelnost 1A.

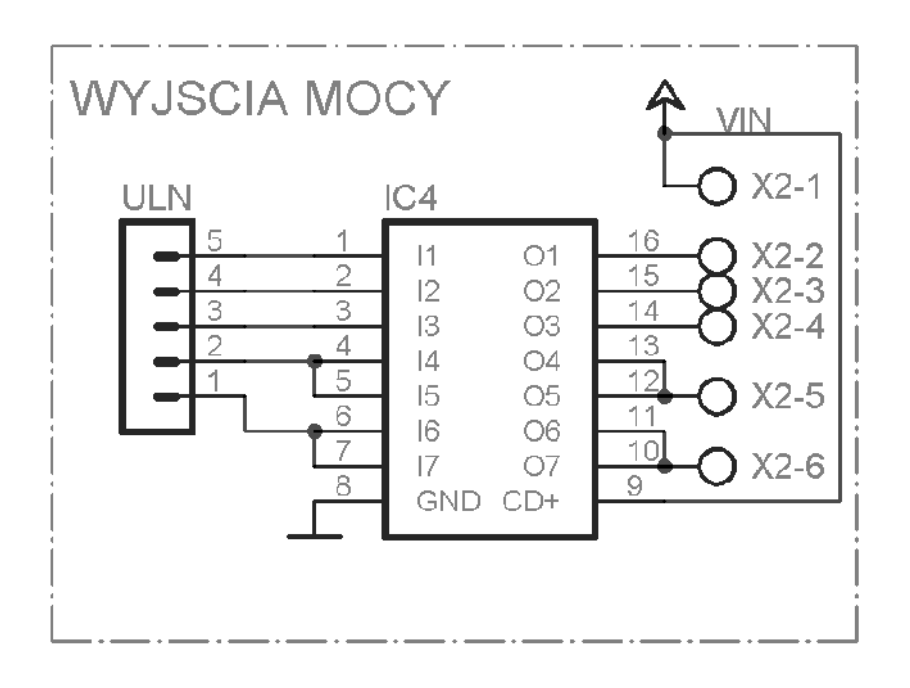

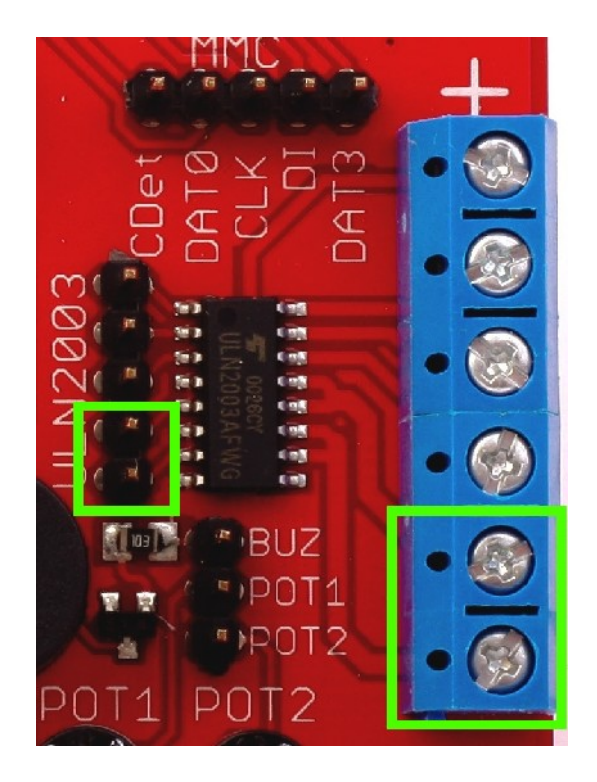

# **Hodiny RTC, pamět' EEPROM**

Deska je vybavena dvěma systémy, které pracují na společné sběrnice I2C, to je externí pamět' EEPROM o velikosti 2kBity na adrese 173 (0xAD) pro čtení a 172 (0xAC) pro zápis, a také hodiny reálného času PCF8583 na adresách 163 (0xA3) pro čtení a 162 pro zápis (0xA2).

Kromě toho na konektor vedle systému PCF8583 je vyveden pin INT a VBAT Pin INT je zodpovědný za narušení, způsobené alarmem systému PCF8583. Pin VBAT a GND slouží k připojení baterie hodin. Baterie lze také připojit k slotu, umíštenému na spodní straně desky.

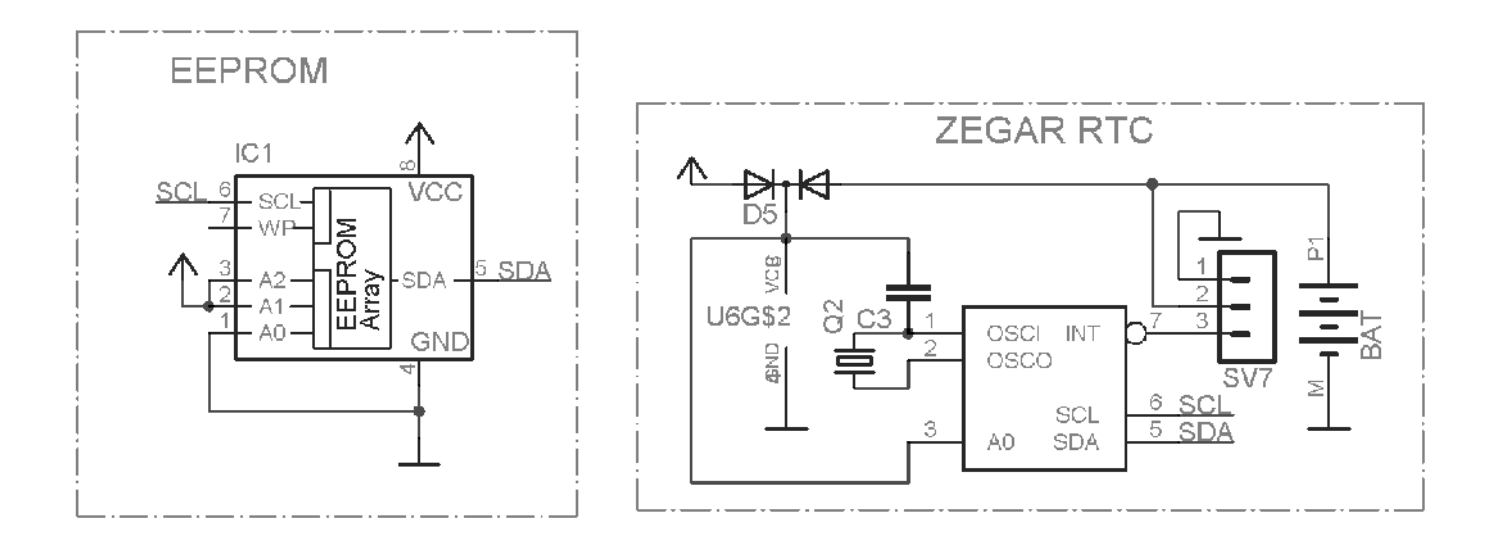

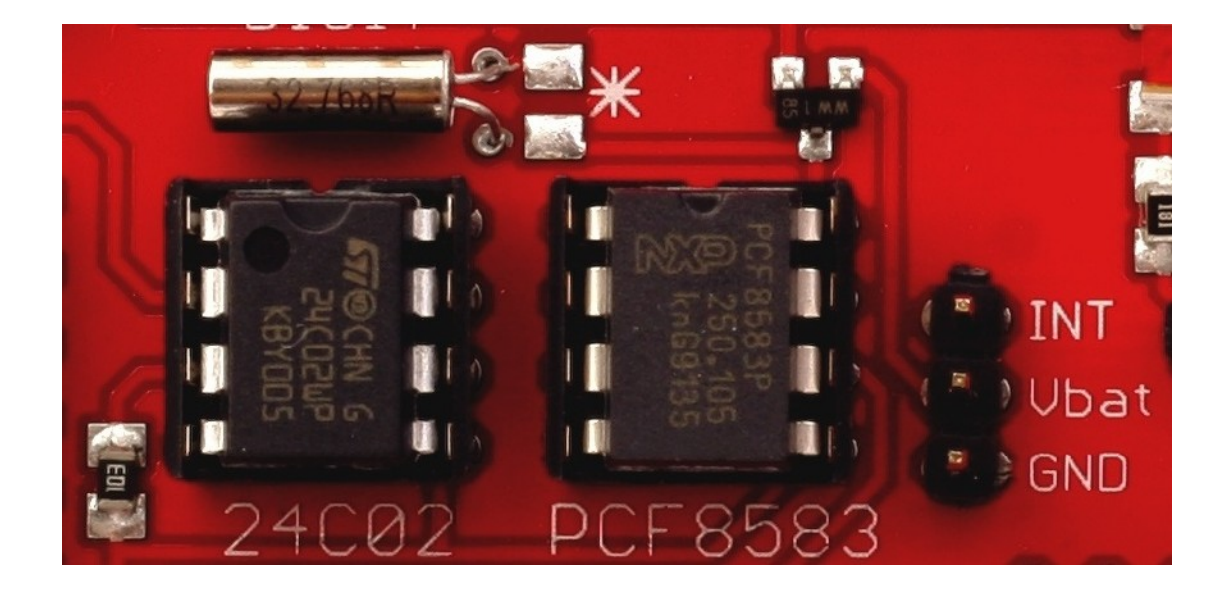

# **Karta MMC/SD**

Deska je osazena paticí na pamět'ové karty MMC a SD. Napájení karty je zajištěno pomocí stabilizátoru napětí 3.3V, umíšteného v obvodu FT232RL, zatímco signály jsou porovnávány s napětím 5V přes rezistorové děliče. Z slotu na konektor MMC jsou vyvedeny signály CLK, DI, DATA0, DATA3 a kolíkový kontakt karty.

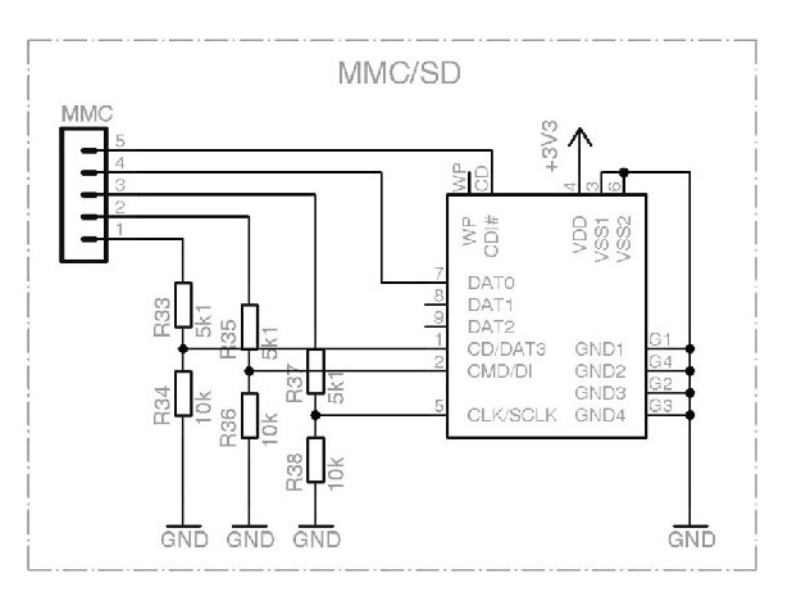

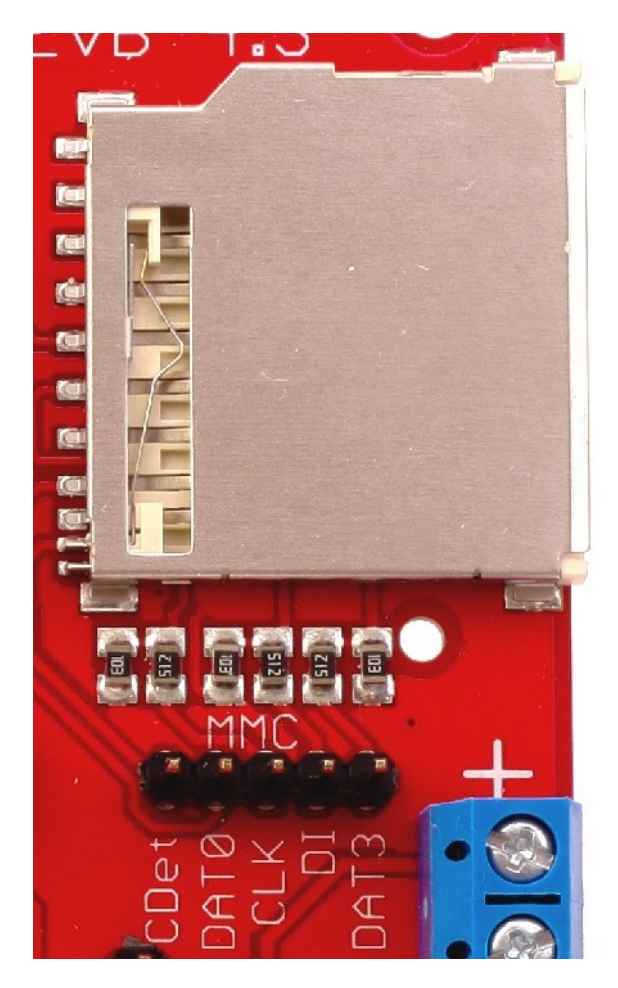

Návod k použítí vývojového kitu EvB 4.3 v4 Stránka 15 www.and-tech.pl

# **LED zobrazovač**

K podsvětlení segmentu na displeje je třeba podat logickou nulu na základnu tranzistoru (piny DIGI) a na Pin pro příslušný segment (piny SEGMENT).

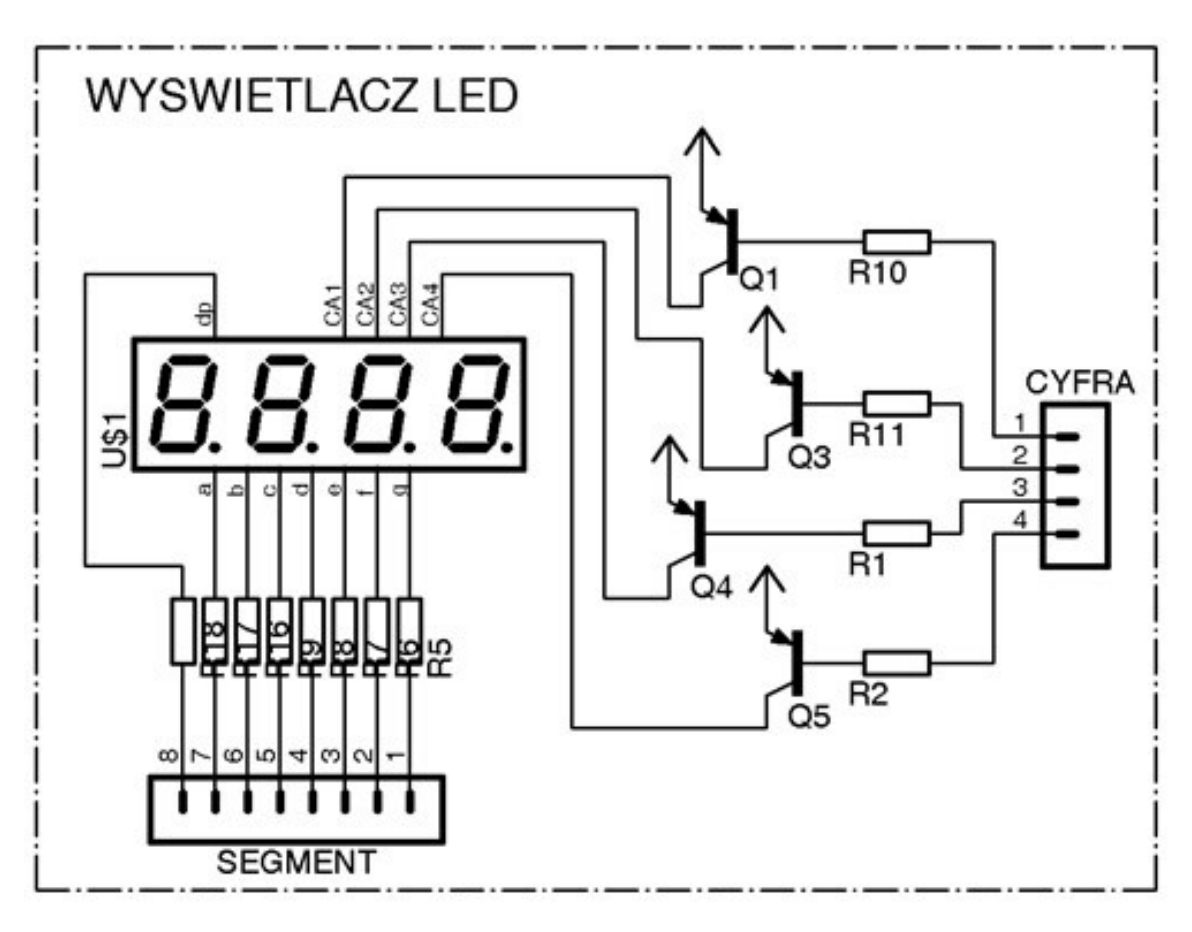

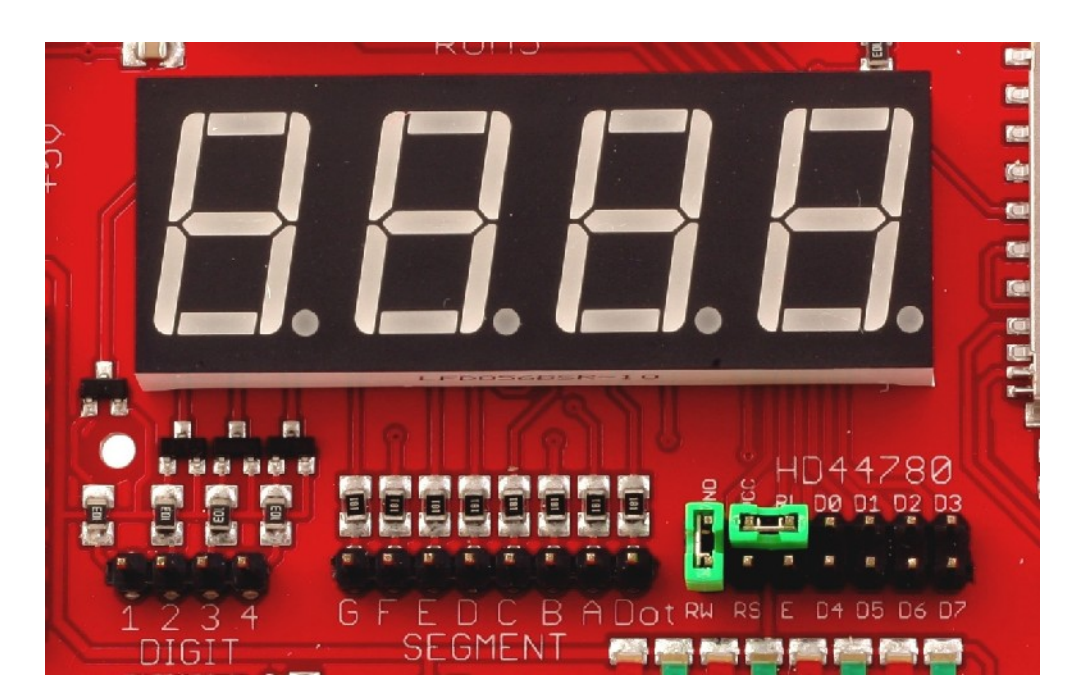

# **LCD displej**

Na desce je umíštěn 16-pinový konektor pro připojení LCD displeje, založeného na kontroleru HD44780. Ovládat displejem je možné pomocí 4 nebo 8 bitů. Signály z displeje jsou vyvedeny na konektor HD44780.

Třmene umíštěny na konektoru zapojí podsvětlení displeje a nastaví režim Write.

Kontrast displeje lze nastavit pomocí potenciometru, umíšteného v levém horním rohu displeje.

> KONTRAST GND VCC VO **RS**  $\bar{\bf c}$ **RS**  $\overline{R}N$ **R/W** E D<sub>0</sub> DB<sub>0</sub>  $\frac{\overline{D1}}{\overline{D2}}$ ⊋ΛΔΙ DB1 RS DB<sub>2</sub>  $\overline{D3}$ DB<sub>3</sub>  $\overline{D4}$ 8 DB4  $\overline{\mathsf{D}5}$ DB<sub>5</sub>  $\overline{D6}$ D6 DB6 D7 D7 DB7 ⊞ 뭅 HD44780 חה  $D<sub>1</sub>$  $n<sub>2</sub>$ D4 D5 D6 D7 " 网络欧洲 网络  $\overline{a}$  $\bullet$  $\circ$

**LCD 2X16** 

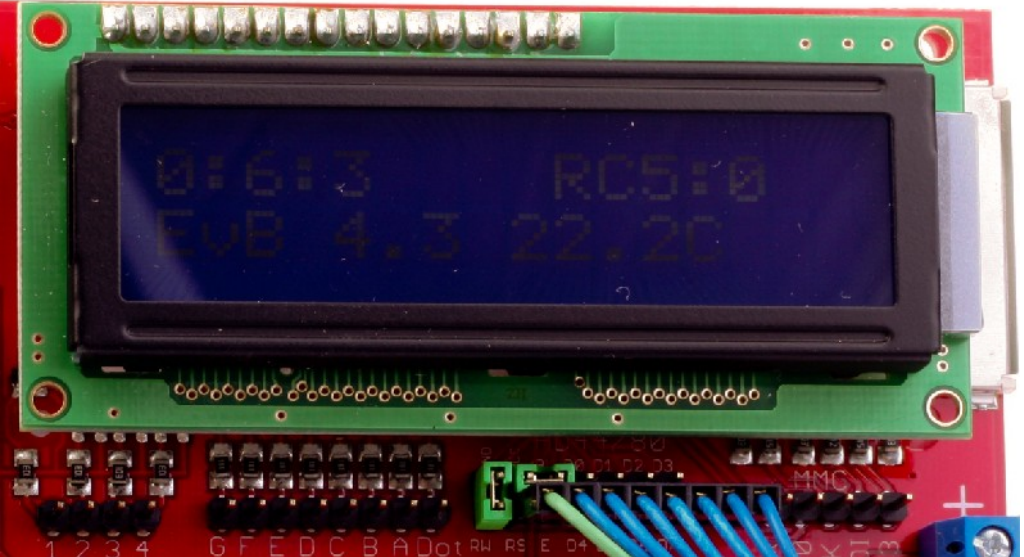

# **Přijímač IR, teplotní čidlo**

Signál z infračerveného přijímače TSOP4836 a teplotního čidla DS18B20 je vyveden na konektor, umíštěn nad obvody. Levý pin je spojen s teplotním čidlem, a pravý pin z jeho přijímačem. Je třeba poznamenat, že je zde možnost připojení dalších teplotních čidel ke konektoru, umíštenému na levé straně čidla.

V případě instalace dalšího čidla, musí ono být otáčene o 180 stupňů vzhledem k připájenému čidlu (levý pin je +5V, střední – výstupní signál, pravý – masa).

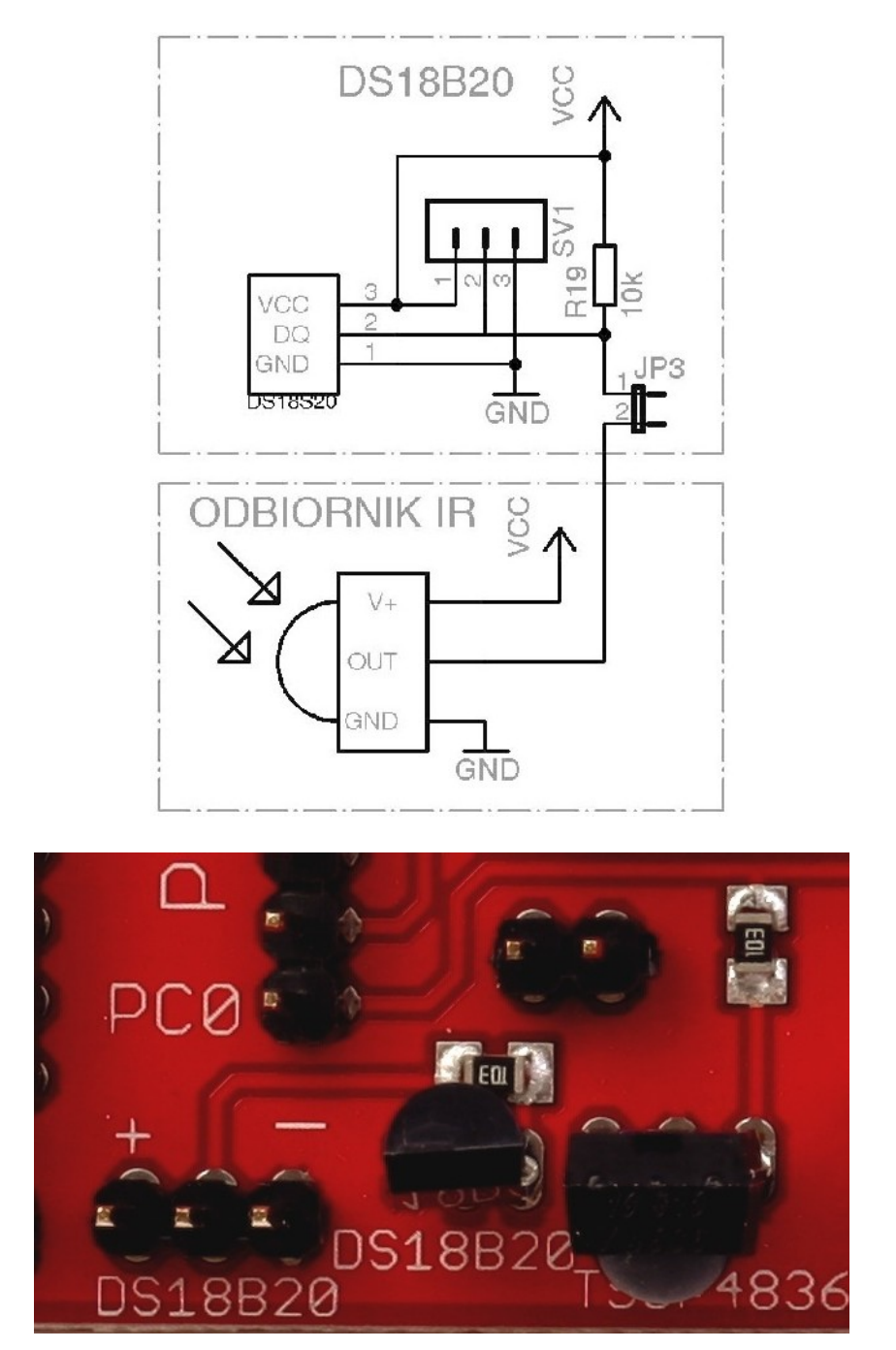

# **Výstupy mikrokontroléru**

Z procesoru jsou vyvedeny na piny všechny sloty a pin AREF (referenční napětí pro převodník AC). Popisy všech pinů jsou uvedeny na následujícím obrázku. Tlačítko RESET, umíštěné při konektoru USB, slouží k resetování hardware systému.

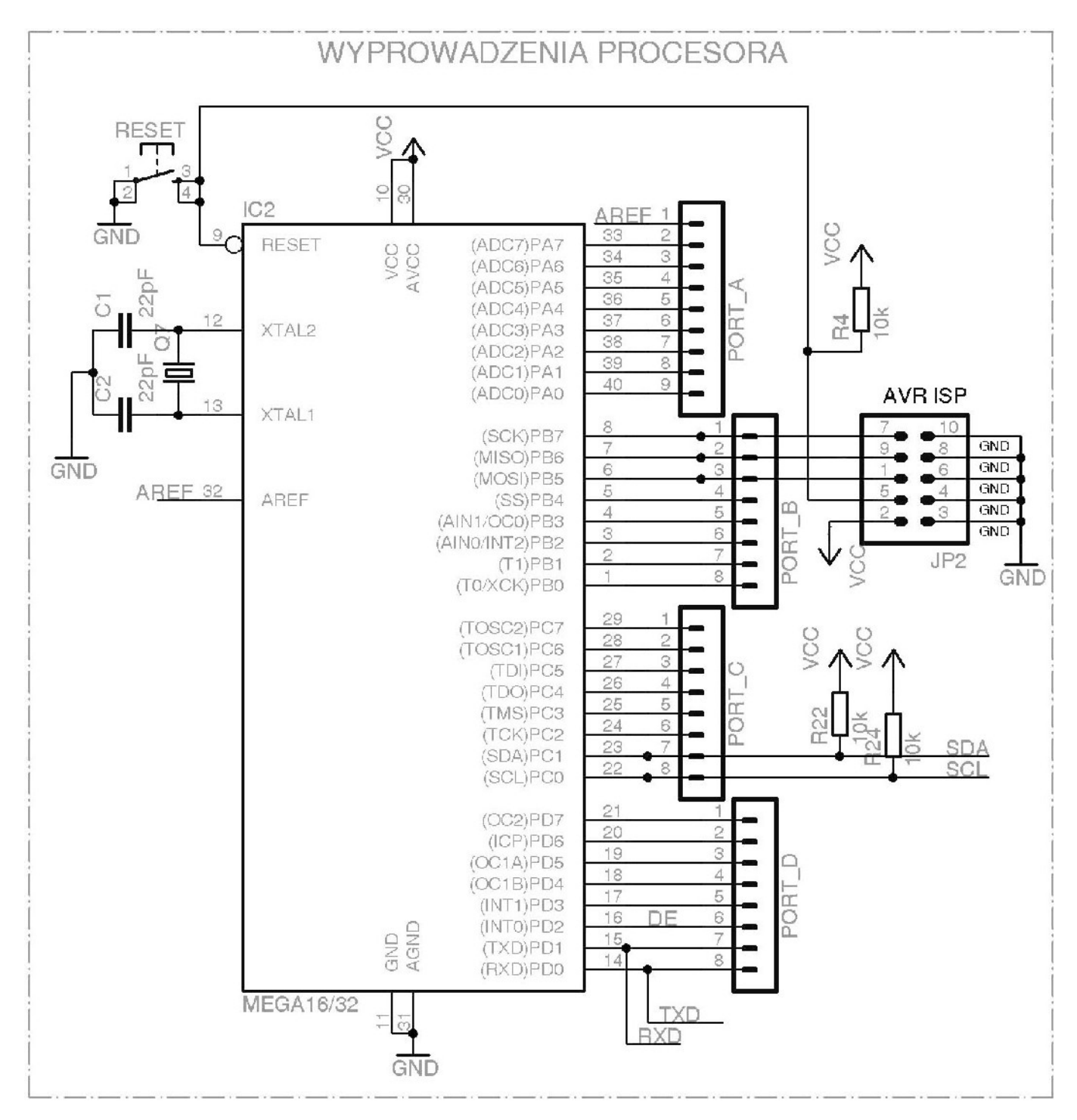

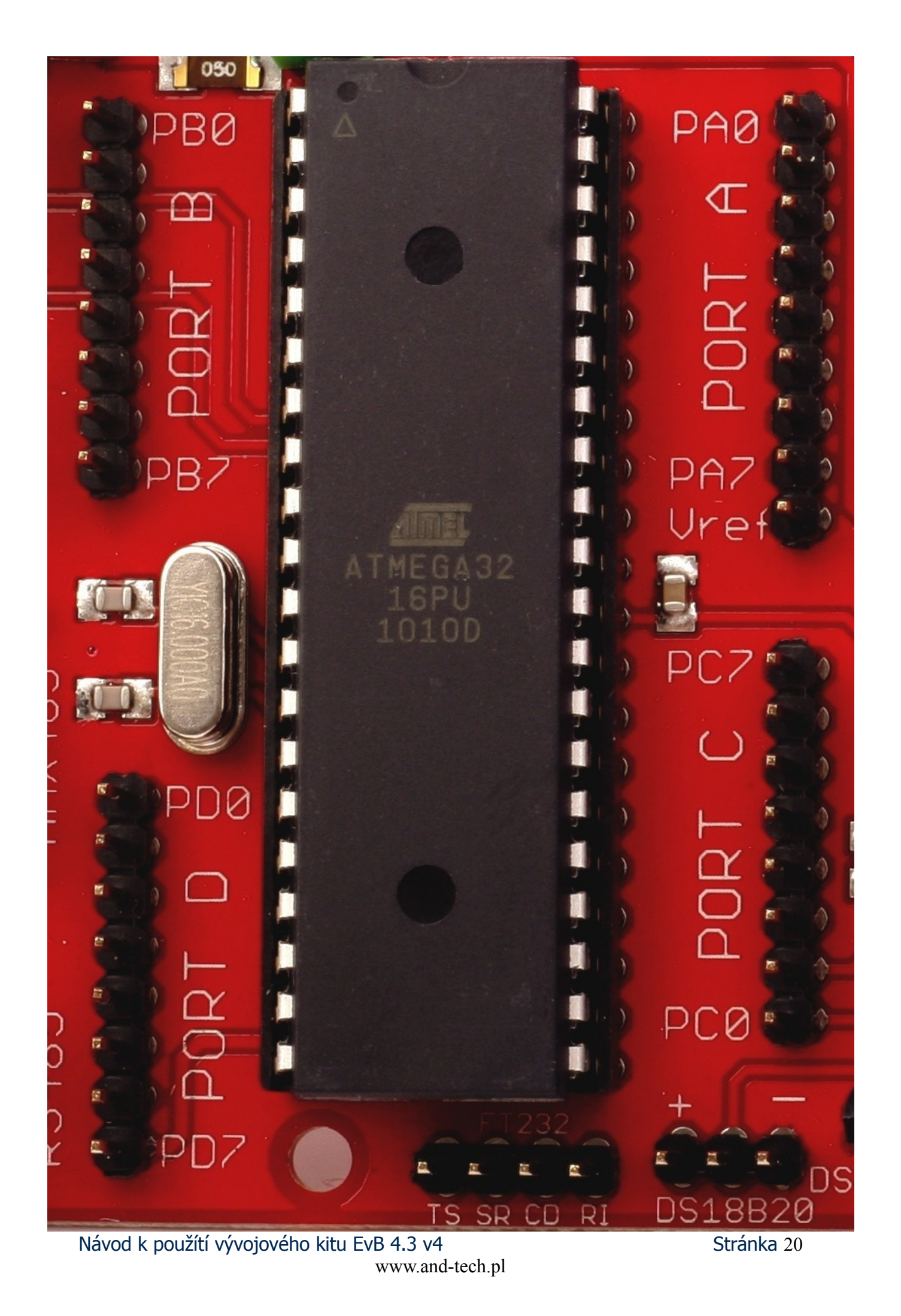

## **Programování přes USB**

1. Za prvé stáhnout program AND-Load se stránky: [www.and-tech.pl](http://www.and-tech.pl/)

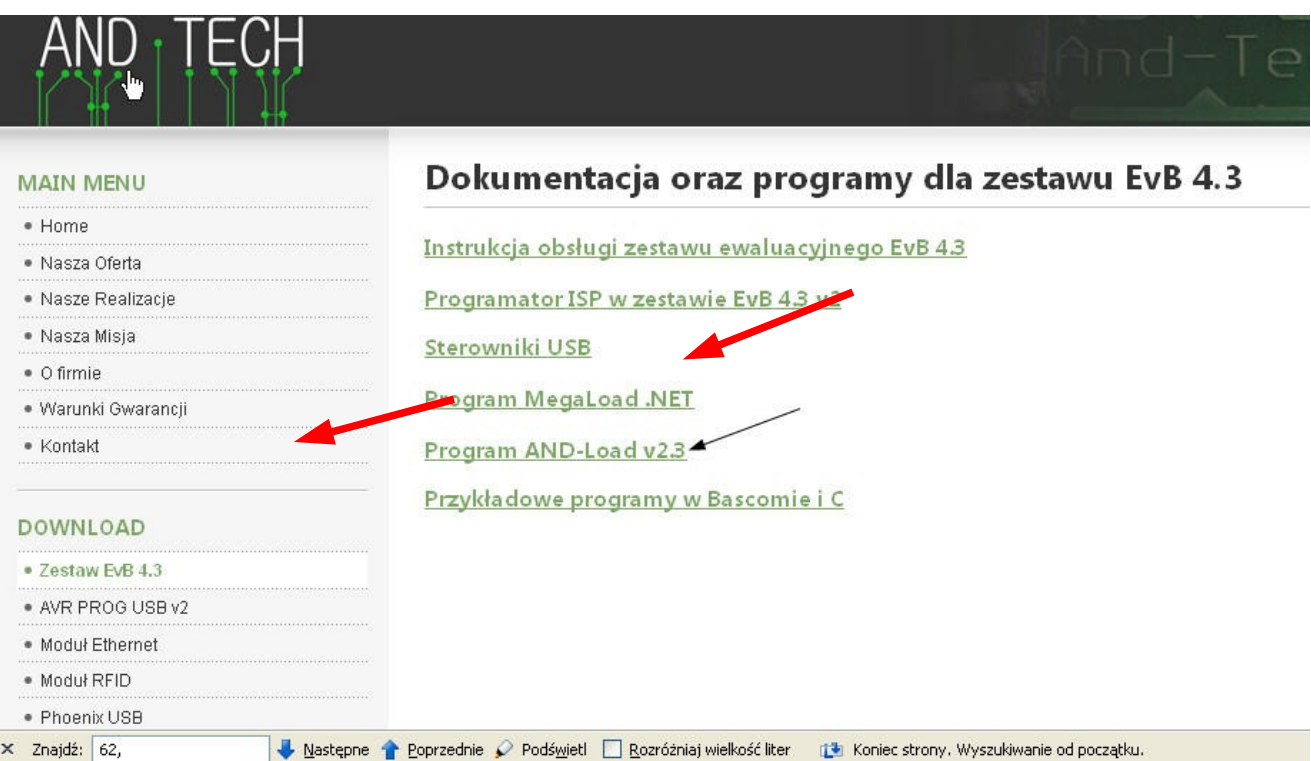

2. Rozbalit archiv a spustit program.

Vybrat soubor hex, pomocí kterého chceme programovat mikrokontrolér.

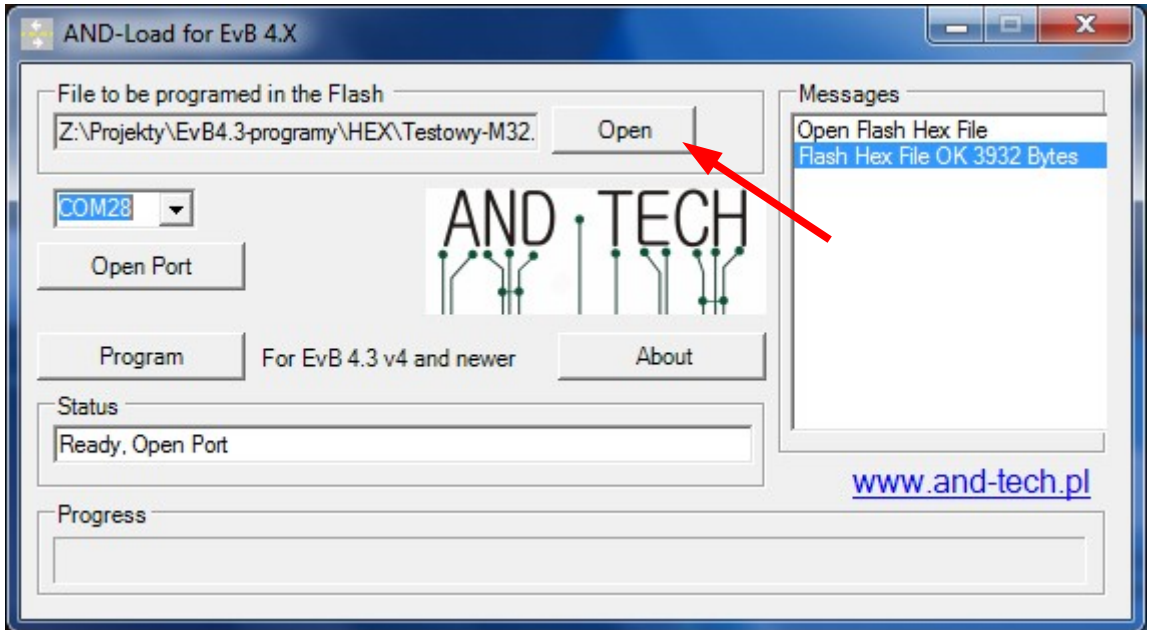

3.Vybrat slot COM, na kterém jsme nainstalovali kit.

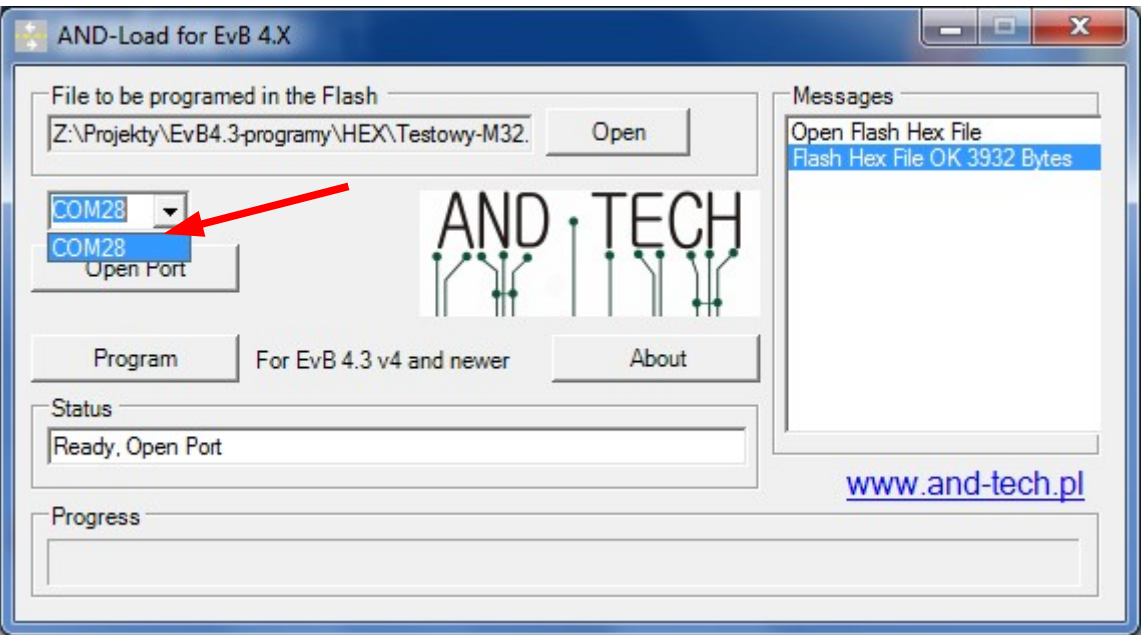

Informace o COM najdete v "Správci zařízení"

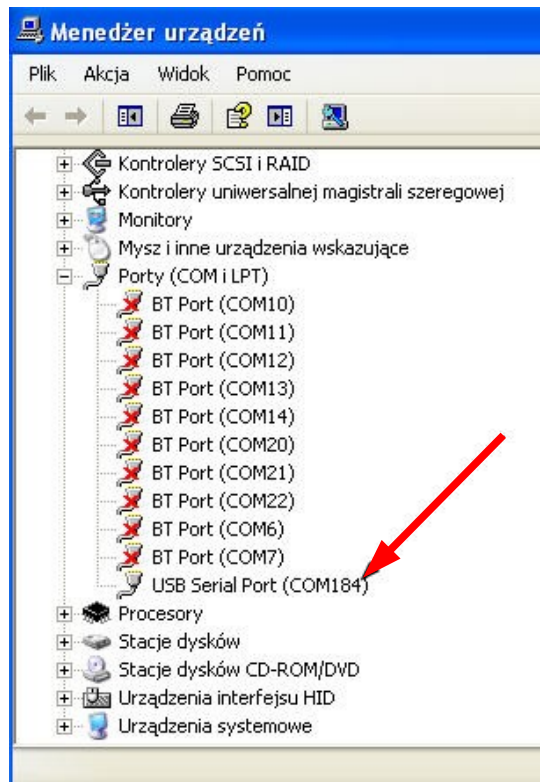

4.Stisknout tlačítko Open Port a tlačitko Program (ve verzi EvB 4.3 v3 a dřívější je třeba stisknout tlačítko RESET na desce EvB 4.3)

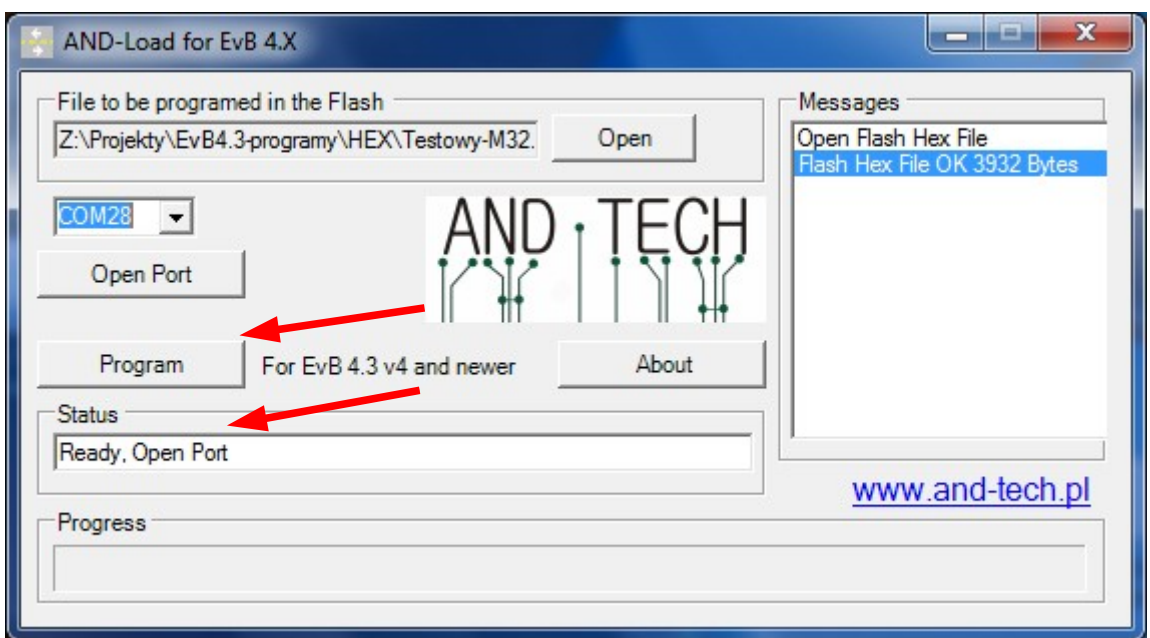

1. Po stisknutí tlačítka Program projde naprogramování paměti Flash procesoru.

Po správně provedené operaci uvidíme nápis "Flash Prog Done!"

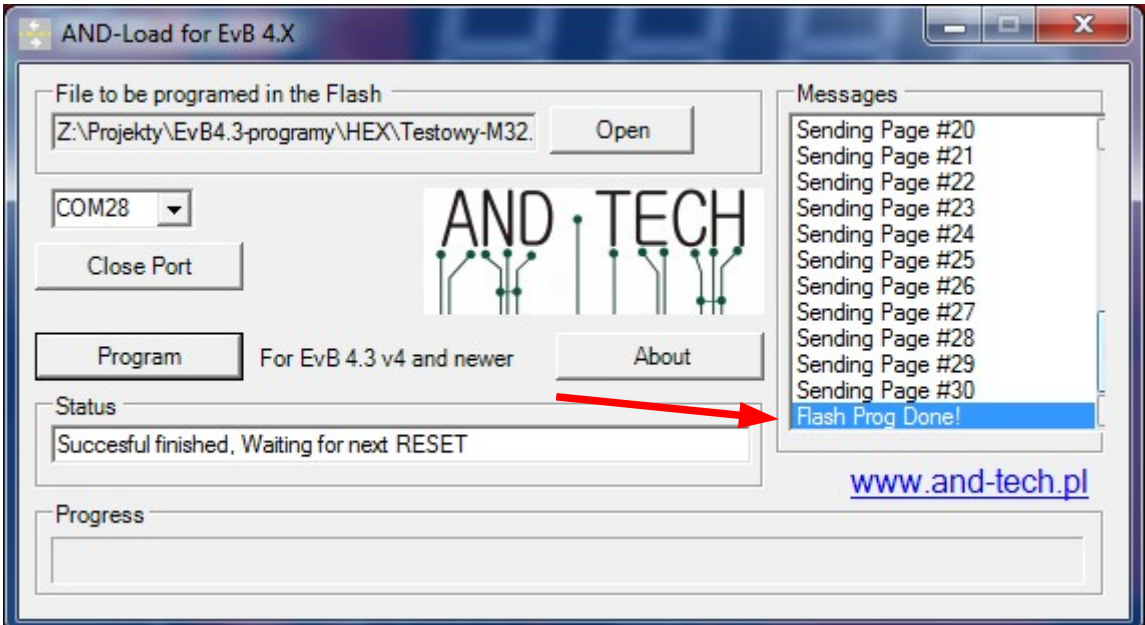

Před odpojením desky EvB je třeba zavřít program AND-Load.

# **Programování mikrokontrolérů AVR pomocí kitu EvB 4.3.**

1. Připojení mikokontroléru k programacímu rozhraní

Zapojit signály mikrokontroléru podle tabulky.

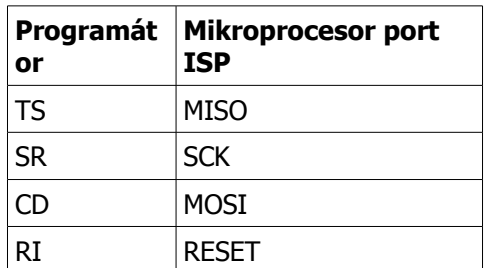

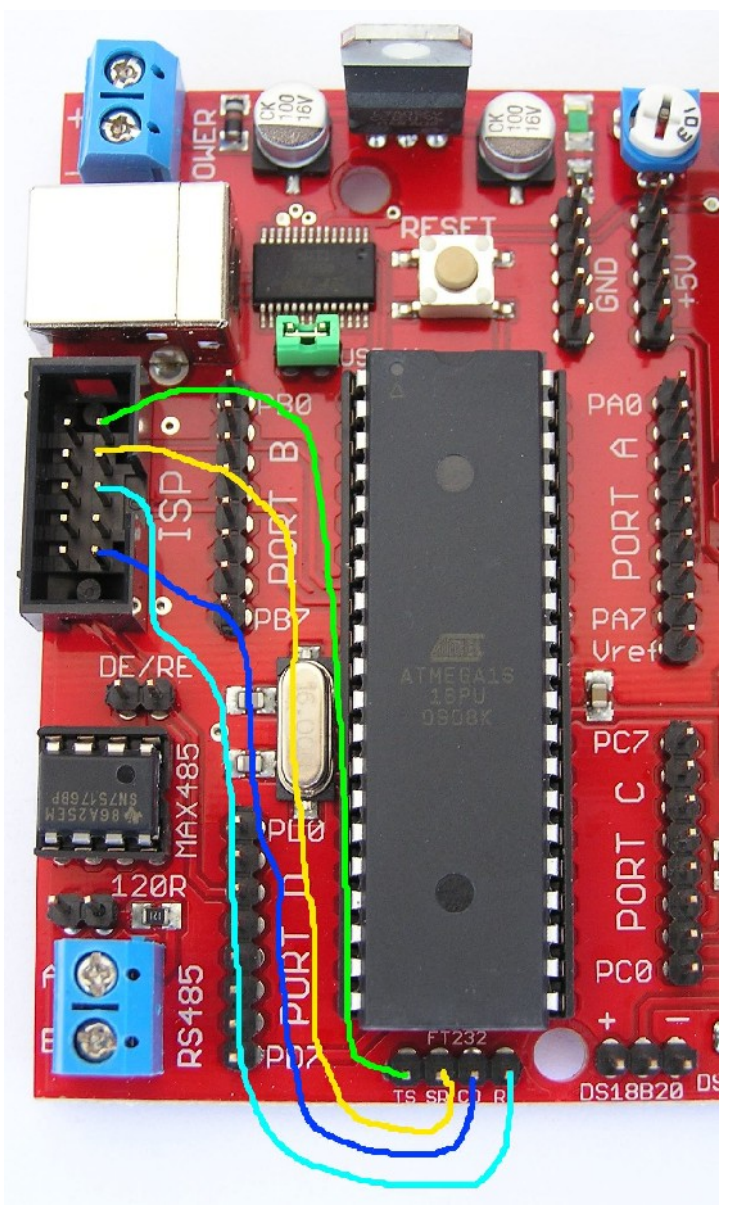

2.Připojit kit EvB 4.3 k počítači (v případě prvního připojení nainstalujte ovladače).

3.Stahnout program AVRDUDE se spaciálními soubory z adresy: [www.and](http://www.and-tech.pl/files/EvB-ISP.zip)[tech.pl/files/EvB-ISP.zip](http://www.and-tech.pl/files/EvB-ISP.zip)

4.Rozbalit archiv a spustit program avrdude-GUI.exe (potřebujete [.NET](http://www.microsoft.com/Downloads/details.aspx?familyid=0856EACB-4362-4B0D-8EDD-AAB15C5E04F5&displaylang=us) verze minimum 2.0).

5.Jako programátor zvolit FT232R Synchronous BitBang (EvB)

6.Zvolit procesor, který budeme programovat, v našem případě to je ATMega16

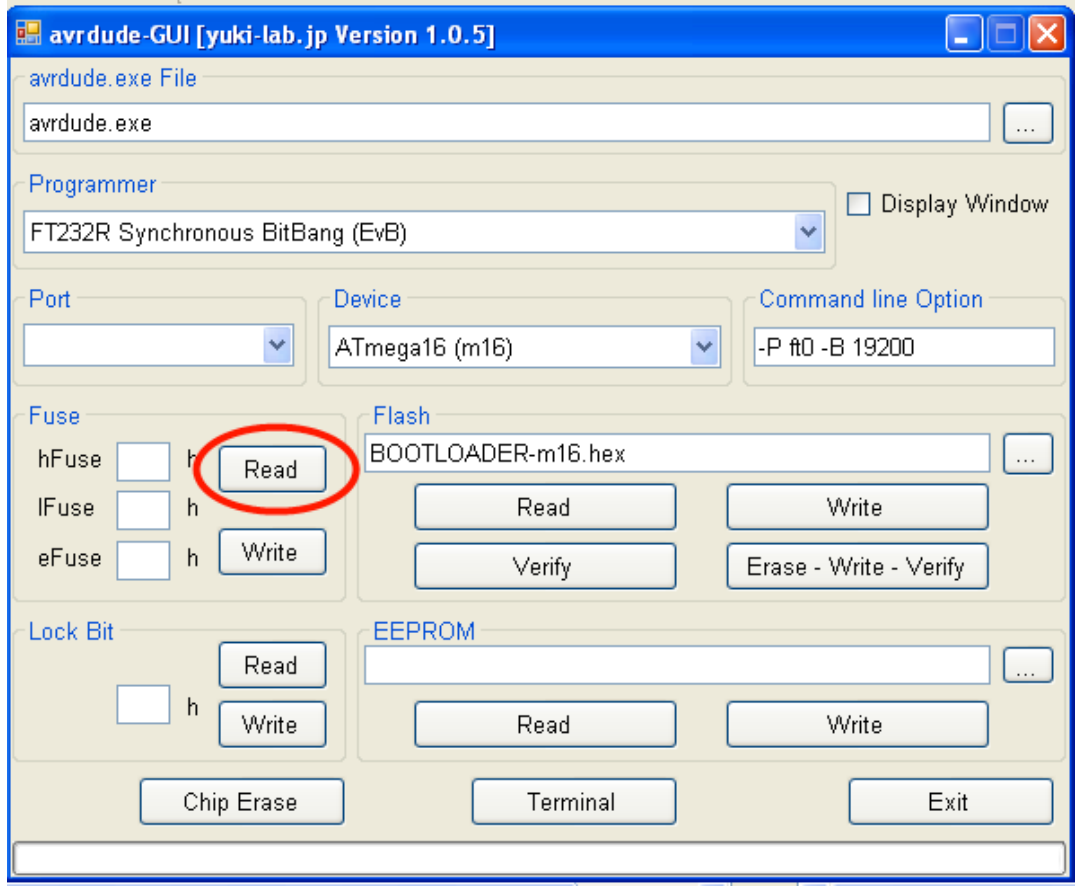

7.Do "Command line Option" zadát parametry -P ft0 -B 19200 Provést test připojení pomocí tlačítka Read w místě Fuse.

Jestliže v oknech hFuse, lFuse se objeví čísla, programátor pracuje správně a můžeme programovat procesor naším souborem, jestliže se objeví následující obrázek, kit není správně nainstalován v systému nebo jsou špatné nastavení.

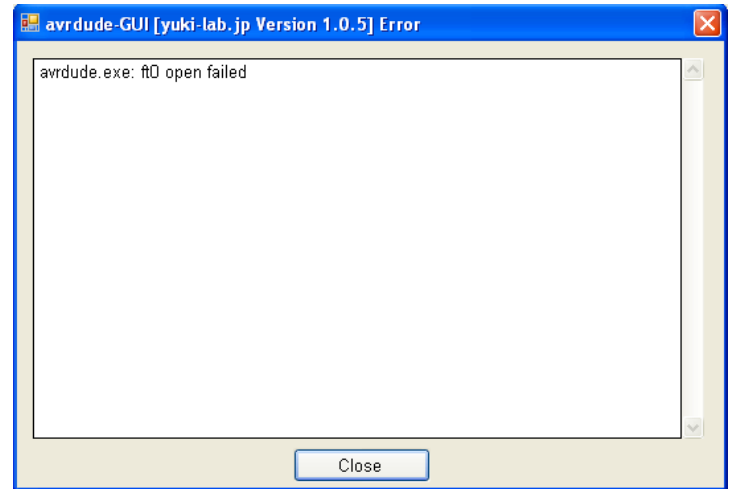

8.Vybrat soubor, který chceme nahrát do procesoru a stisknout tlačítko Erase-Write-Verify. Po několika sekundách je zvolený mikrokontrolér naprogramován.

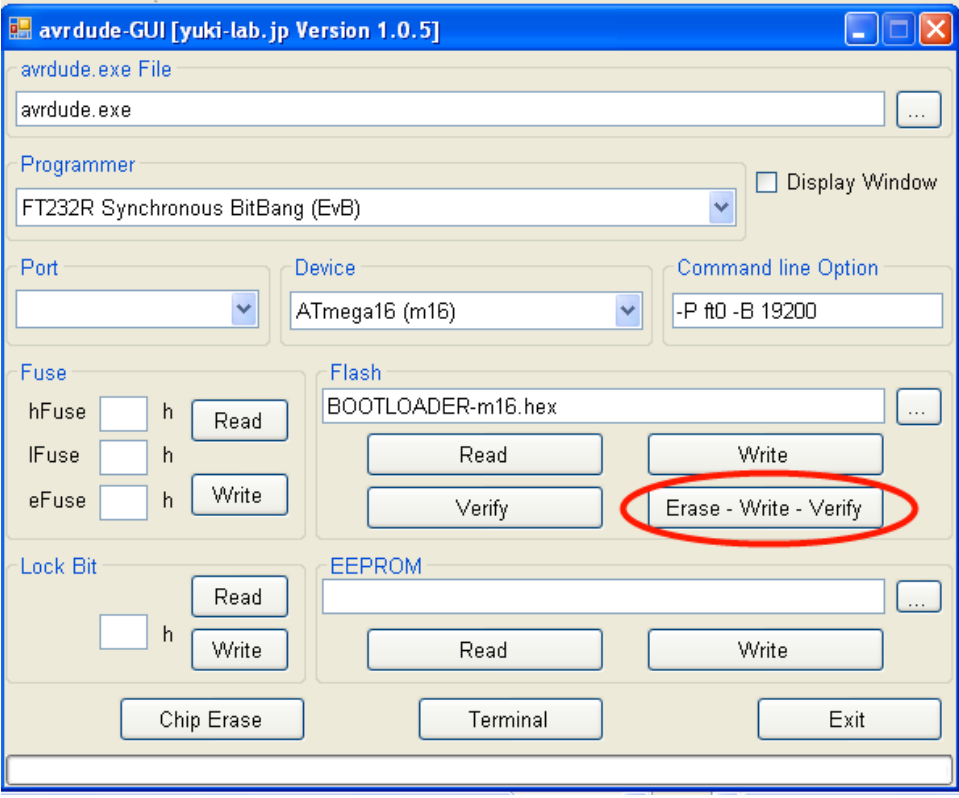

Uvedený postup můžeme aplikovat pro libovolný kontroler, také neobsazený v sadě EvB, v tomto případě je třeba připojit napájení a masu k programovanému procesoru (nejlépe použit piny +5V i GND z kitu EvB).

# **Intergrace kitu EvB 4.3 s prostředím BASCOM**

Stáhnout nejnovější verze software AND-Load v3.2 with CL z adresy <http://and-tech.pl/EvB4.3/AND-Load.zip>

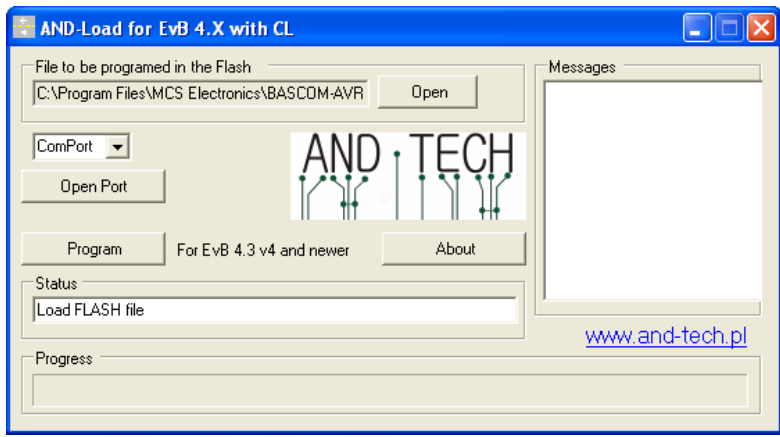

V BASCOM otevřít podstránku Options  $\rightarrow$  Programmer, vybrat External programmer

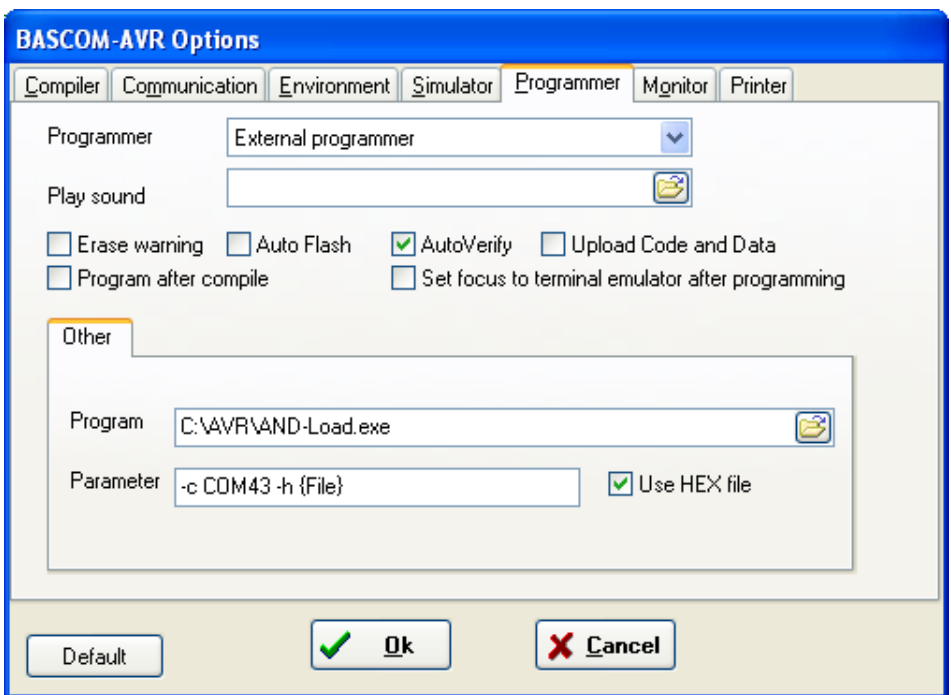

Pak v řádku Program vybrat cestu pro program AND-Load

V poli Parameter zapsat: -c COMXX -h {File}

kde COMXX je číslo slotu COM, na kterém je nainstalován kit. Nezbytně označit Use HEX file.

# **Intergrace kitu EvB 4.3 s prostředím WinAVR**

Stáhnout nejnovější verze software AND-Load z adresy: <http://and-tech.pl/EvB4.3/AND-Load.zip>

#### Spustit WinAVR

V menu Tools  $\rightarrow$  Options  $\rightarrow$  podstránka Tools vybrat Scheme (None – Global Tools)

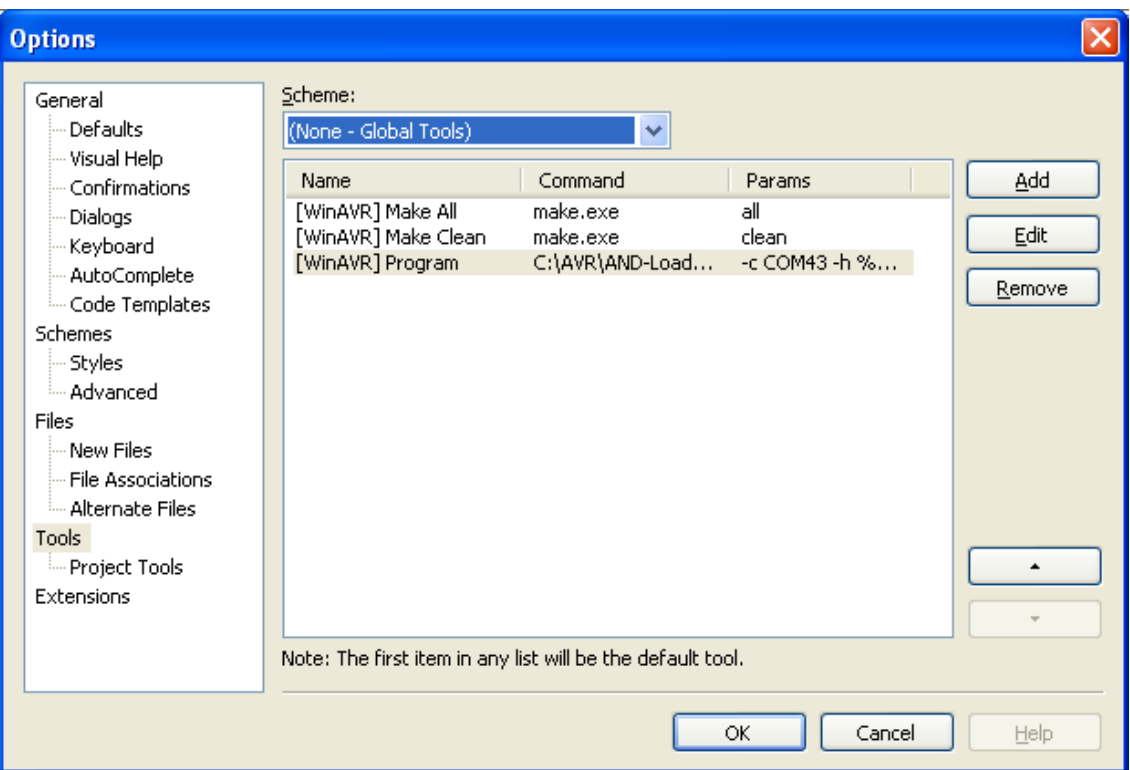

Změnit zápis [WinAVR] Program jak je uvedeno níže

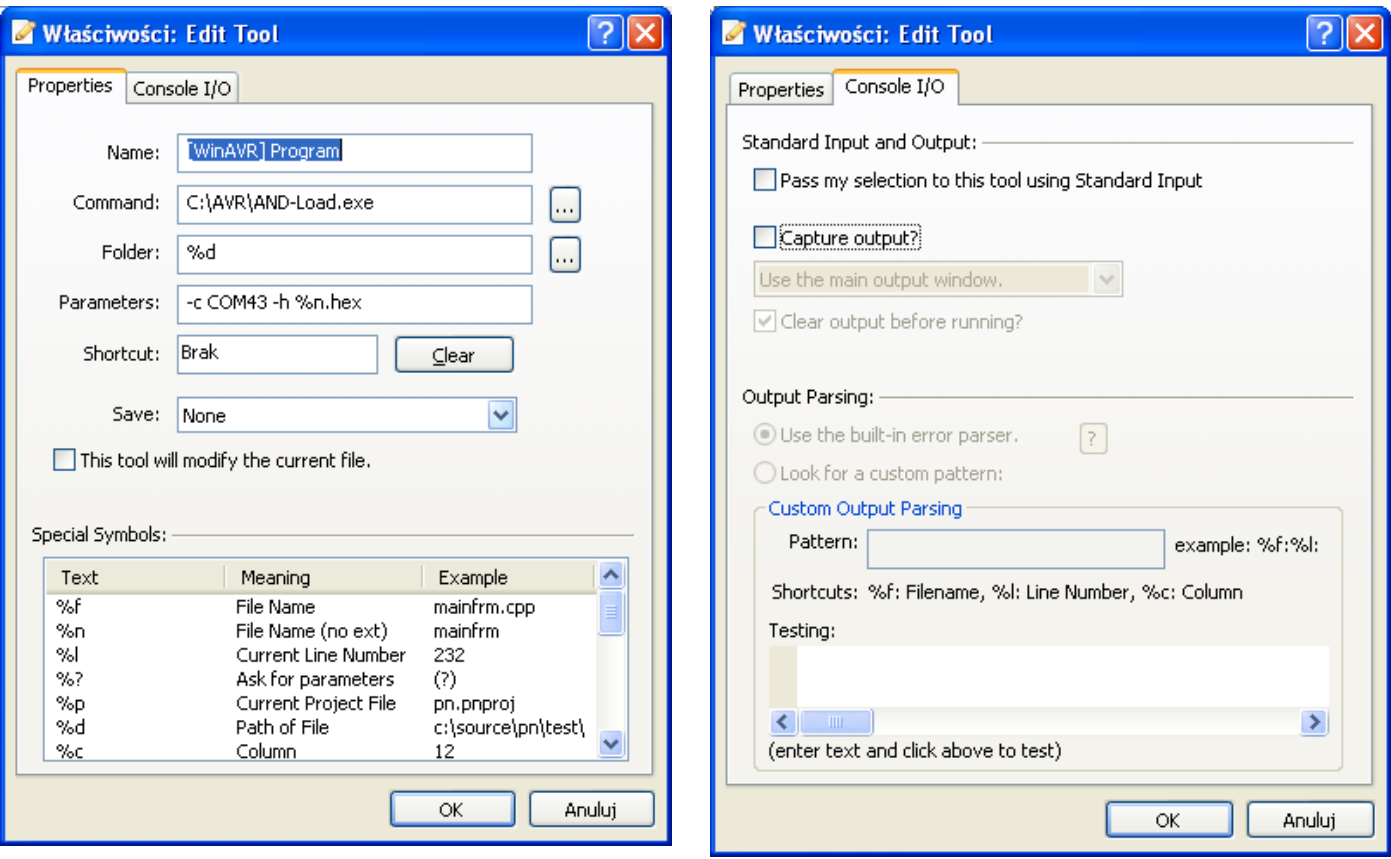

Pak v řádku Command vybrat cestu pro program AND-Load.

V poli Parameters COM43 je číslo slotu COM, na kterém je nainstalován kit.

V podstránce Console I/O zrušit označení Capture output?

Pak po kompilaci programu, aby nahrát program stačí vybrat příkaz: Tools  $\rightarrow$  [WinAVR] Program.

## **Záruka**

Na výrobek se poskytuje záruka 12 měsíců. Podkladem pro reklamační řízení je faktura DPH nebo příjmový doklad.

Záruční podmínky jsou dostupný na stránce: <http://and-tech.pl/warunki-gwarancji>

Firma And-Tech nenese odpovědnost za následky a škody způsobené nesprávným připojením, použitím, a zejména fungováním programu, který byl napsán uživateli kitu.

# **Ochrana životního prostředí**

Označení symbolem "přeškrtané odpadní nádoby" informuje o zákazu umisťovat použitá elektrická a elektronická zařízení spolu s jiným odpadem, použitá zařízení musí být shromažďována odděleně. Uživatel je povinen poskytnout použitá zařízení do místa odběru, aby zajistit jejich recyklace a znovuvyužití, protože nekontrolovaný únik do životního prostředí nebezpečných látek s elektrických a elektronických zařízení se může stát zdrojem nebezpečí pro zdraví lidí a zvířat a může způsobit dlouhodobé změny v životním prostředí.